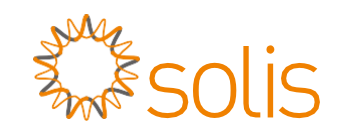

# Inversor trifásico Solis 4G

(12-20 kW) Manual de Instalação e Operação

Ver. 1.7

Ningbo Ginlong Technologies Co., Ltd. No. 57 Jintong Road, Binhai Industrial Park, Xiangshan, Ningbo, Zhejiang, 315712, R. P. da China. Tel.: +86 (0)574 6578 1806 Fax: +86 (0)574 6578 1606 Email: info@ginlong.com Web: www.ginlong.com

Em caso de discrepâncias neste manual do usuário, siga o que os próprios produtos indicam. Caso encontre algum problema no inversor, localize o número serial do inversor e entre em contato conosco, que tentaremos responder à sua pergunta o mais rápido possível.

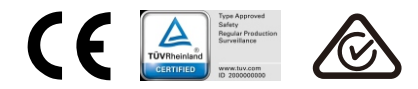

Ginlong (Ningbo) Technologies Co., Ltd.

# Índice

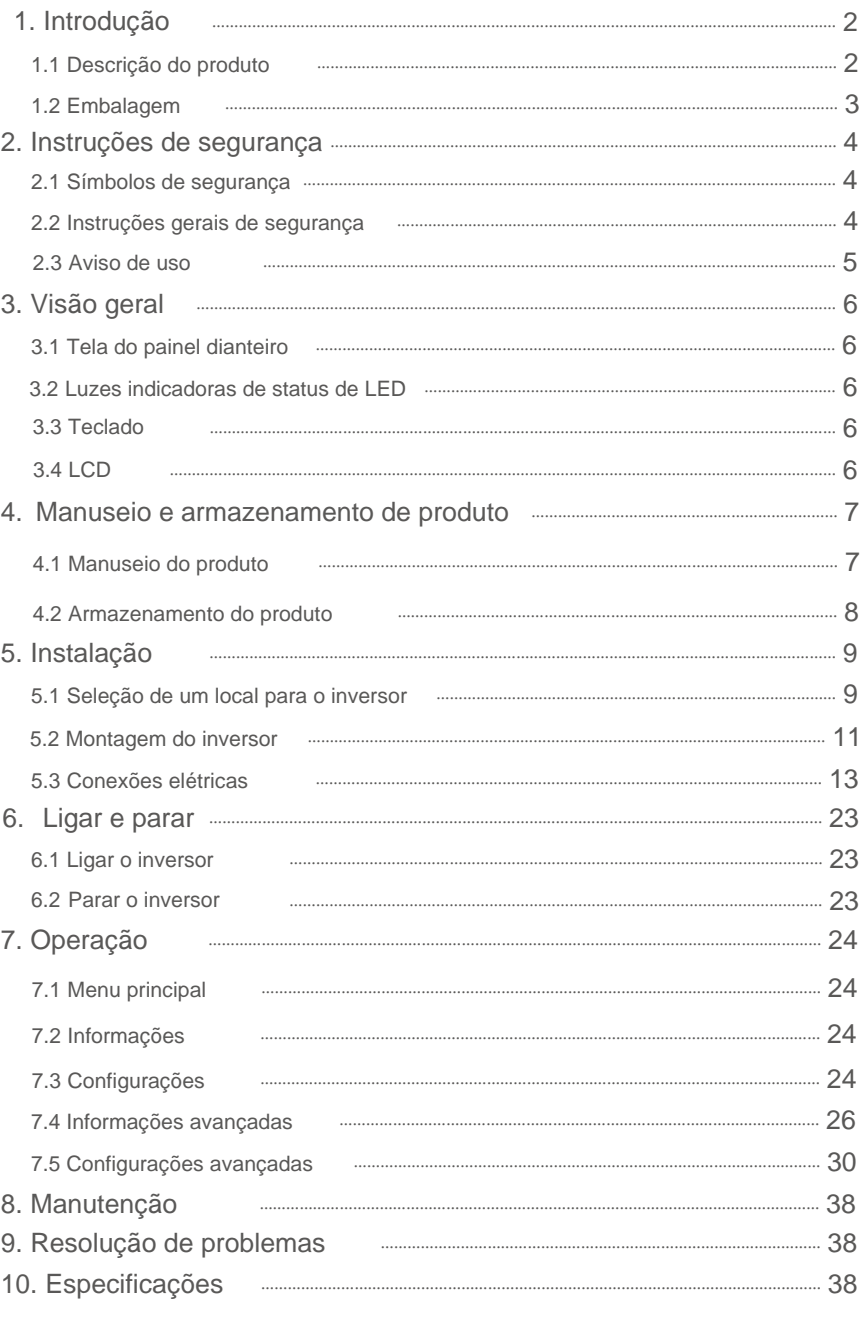

### 1.1 Descrição do produto

Os inversores trifásicos Solis 4G integram a função de controle de energia DRM e de contracorrente, que pode ser adequada aos requisitos de rede inteligente. O inversor trifásico da série 4G contém os cinco modelos listados abaixo: Solis-3P12K-4G, Solis-3P15K-4G, Solis-3P17K-4G, Solis-3P20K-4G, Solis-3P10K-4G-LV e Solis-3P15K-4G-HV

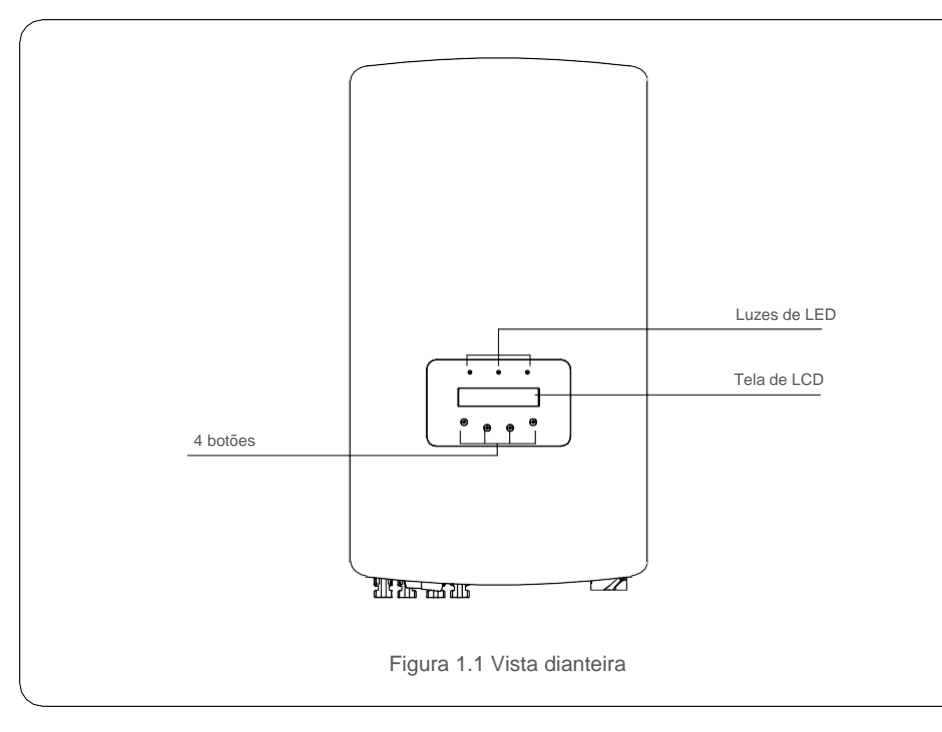

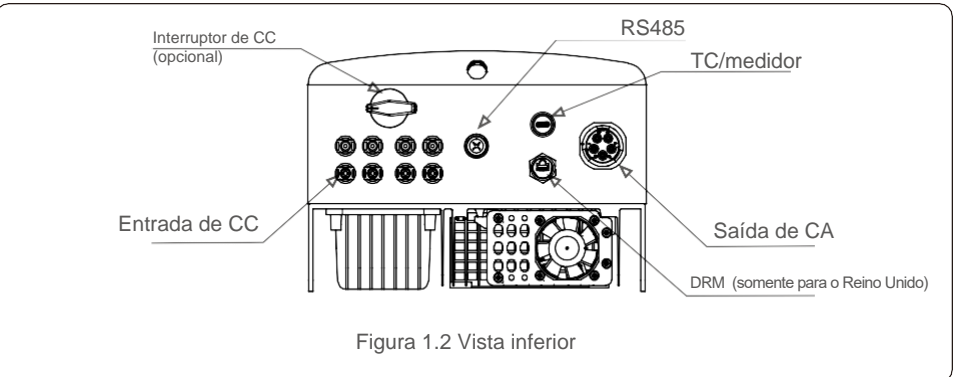

### 1.2 Embalagem

Ao receber o inversor, verifique se todas as peças listadas abaixo estão incluídas:

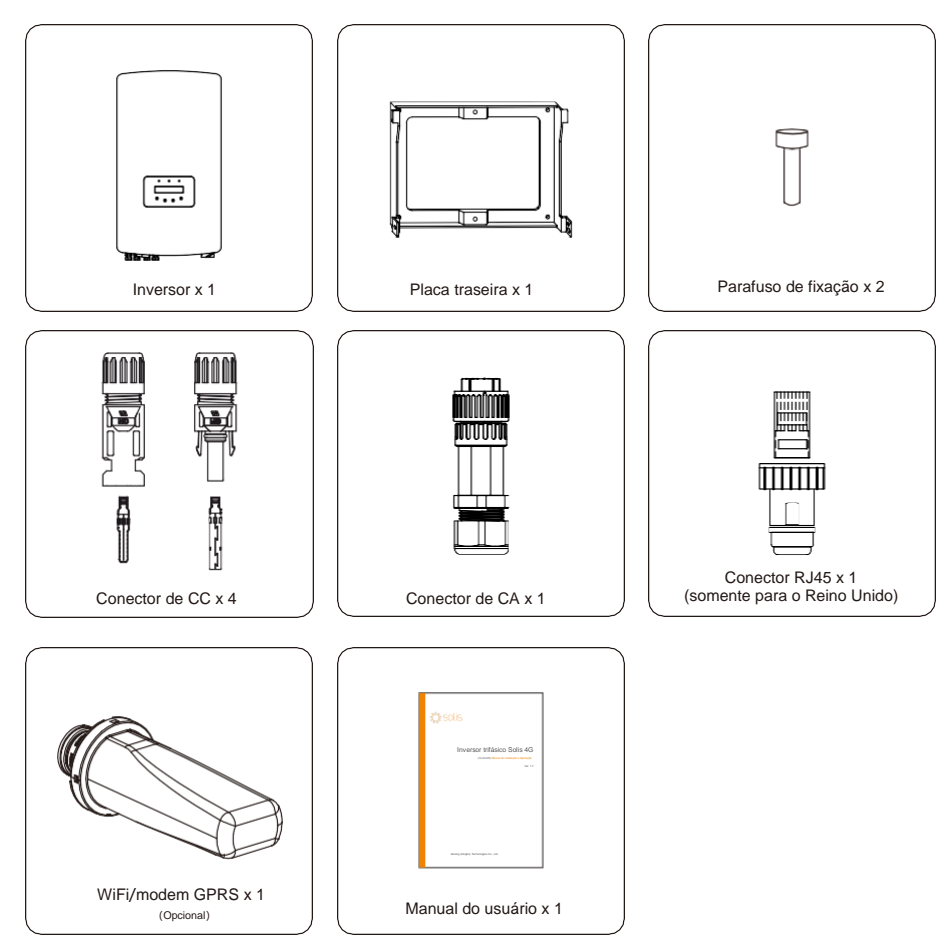

Se faltar alguma coisa, entre em contato com o distribuidor local da Solis.

# 2. Instruções de segurança 2. Instruções de segurança

#### 2.1 Símbolos de segurança

Os símbolos de segurança usados neste manual, que destacam os riscos potenciais de segurança e informações importantes sobre segurança, estão listados a seguir:

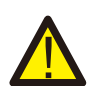

#### **ALERTA:**

O símbolo ALERTA indica instruções importantes de segurança que, se não forem seguidas corretamente, poderão resultar em ferimentos graves ou morte.

#### **AVISO:**

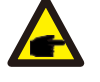

O símbolo AVISO indica instruções importantes de segurança que, se não forem seguidas corretamente, podem resultar em alguns danos ou na destruição do inversor.

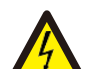

#### **CUIDADO:**

O símbolo CUIDADO, RISCO DE CHOQUE ELÉTRICO indica instruções importantes de segurança que, se não forem seguidas corretamente, poderão resultar em choque elétrico.

#### **CUIDADO:**

O símbolo CUIDADO, SUPERFÍCIE QUENTE indica instruções importantes de segurança que, se não forem seguidas corretamente, poderão resultar em queimaduras.

#### 2.2 Instruções gerais de segurança

#### **ALERTA:**

NÃO conecte o positivo (+) ou o negativo (-) do conjunto FV ao terra, porque isso pode causar dano grave ao inversor.

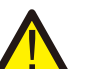

#### **ALERTA:**

As instalações elétricas devem ser feitas de acordo com as normas de segurança elétrica locais e nacionais.

#### **ALERTA:**

Para reduzir o risco de incêndio, são necessários dispositivos de proteção contra sobrecorrente (OCPD) para os circuitos conectados ao inversor.

O OCPD de CC deve ser instalado de acordo com os requisitos locais. Todos os condutores de circuito de saída e de fonte fotovoltaica devem ter desconexões em conformidade com o Artigo 690, Parte II, do NEC. Todos os inversores trifásicos da Solis possuem, integrado, um interruptor de CC.

#### **CUIDADO:**

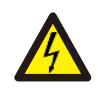

Risco de choque elétrico. Não retire a tampa. No interior do inversor, não há peças que possam ser reparadas pelo usuário. Peça que a manutenção seja feita por técnicos de manutenção qualificados e credenciados.

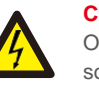

#### **CUIDADO:**

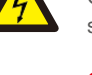

O conjunto FV (painéis solares) fornece tensão de CC quando exposto à luz solar.

#### **CUIDADO:**

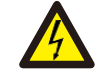

Risco de choque elétrico devido à energia armazenada nos capacitores do inversor. Não remova a tampa por 5 minutos após desconectar todas as fontes de energia (apenas técnico de manutenção). A garantia poderá ser anulada se a tampa for removida sem autorização.

#### **CUIDADO:**

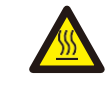

A temperatura da superfície do inversor pode exceder a 75℃ (167 °F). Para evitar risco de queimaduras, NÃO toque na superfície quando o inversor estiver em operação. O inversor deve ser instalado fora do alcance das crianças.

#### 2.3 Aviso de uso

O inversor foi construído de acordo com as diretrizes técnicas e de segurança aplicáveis. Use o inversor apenas em instalações que atendem às seguintes especificações:

- 1. É necessária instalação permanente.
- 2. A instalação elétrica deve atender a todos os regulamentos e normas aplicáveis.
- 3. O inversor deve ser instalado de acordo com as instruções mencionadas neste manual.
- 4. O inversor deve ser instalado de acordo com as especificações técnicas corretas.
- 5. Para inicializar o inversor, o interruptor principal de alimentação de rede (CA) deve ser ligado antes que a seccionadora CC do painel solar seja ligada. Para parar o inversor, o interruptor principal de alimentação de rede (CA) deve ser desligado antes que a seccionadora CC do painel solar seja desligada.

# 3. Visão geral

### 3.1 Tela do painel dianteiro

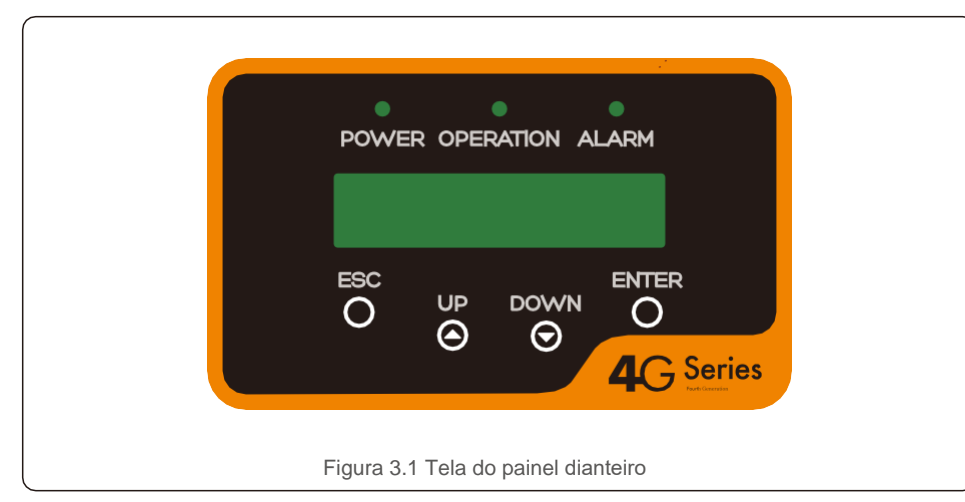

#### 3.2 Luzes indicadoras de status de LED

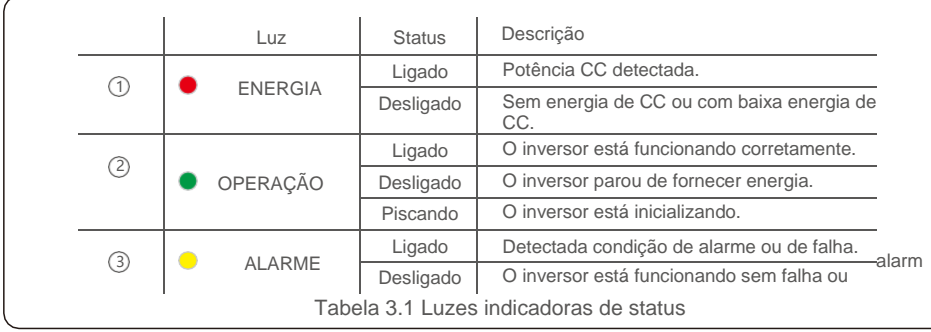

#### 3.3 Teclado

Existem quatro teclas no painel dianteiro do inversor (da esquerda para a direita): Teclas ESC, UP, DOWN e ENTER. O teclado é usado para:

- Percorrer as opções exibidas (por meio das teclas UP e DOWN); Acesso para
- fins de modificação das configurações ajustáveis (as teclas ESC e ENTER).

## 3.4 LCD

A tela de cristal líquido (LCD) de duas linhas está localizada no painel dianteiro do inversor, que mostra as seguintes informações:

- Status e dados da operação do inversor; Mensagens de serviço para o operador;
- Mensagens de alarmes e indicações de falhas.

# 4. Manuseio e armazenamento de produto

### 4.1 Manuseio do produto

Revise as instruções abaixo para manusear o inversor:

1. Os círculos vermelhos abaixo indicam recortes na embalagem do produto. Empurre os recortes para formar alças e mover o inversor (veja a Figura 4.1).

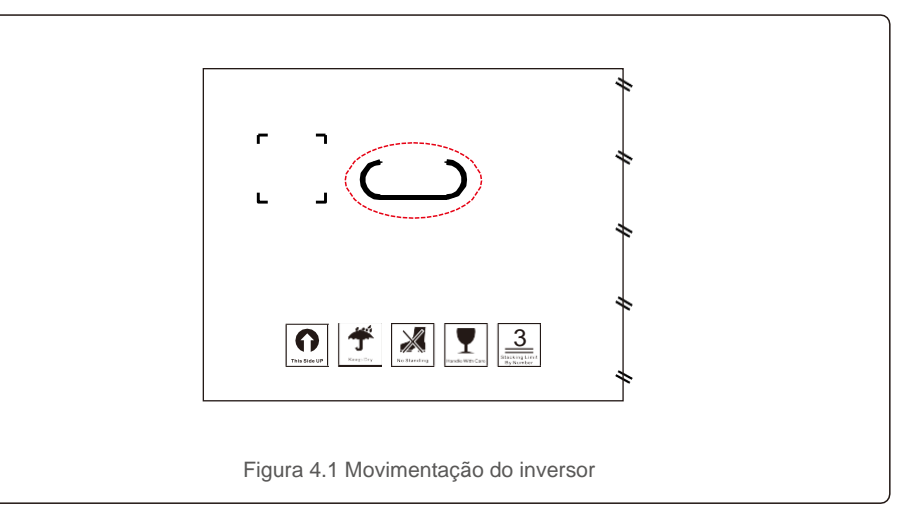

2. Abra a caixa e manuseie os dois lados do inversor através da linha pontilhada da área. (Veja a figura 4.2).

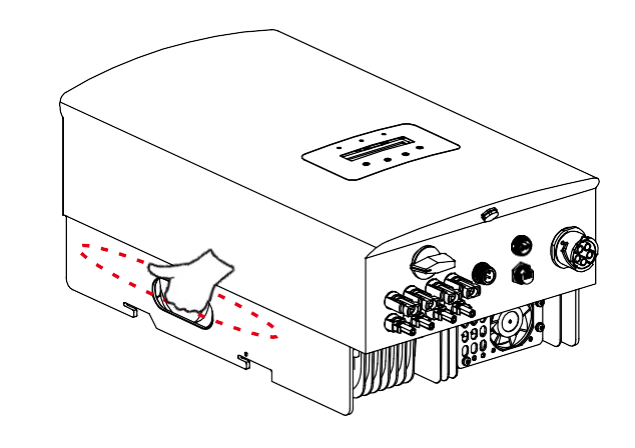

Figura 4.2 Alças do inversor

# 4.Manuseio e armazenamento de produto

#### 4.2 Armazenamento do produto

Se o inversor não for instalado imediatamente, as instruções de armazenamento e as condições ambientais estão abaixo:

- Use a caixa original para reembalar o inversor, sele com fita adesiva com o dessecante dentro da caixa.
- Armazene os inversores em um local limpo e seco, livre de poeira e sujeira.
- A temperatura de armazenamento deve estar entre -40℃ e 70℃, e a umidade deve estar entre 0 e 100% sem condensação.
- Empilhe no máximo 3 (três) inversores.
- Mantenha as caixas afastadas de materiais corrosivos, a fim de evitar danos ao invólucro do inversor.
- Inspecione a embalagem regularmente. Se a embalagem estiver danificada (por umidade, pragas, etc.), reembale o inversor imediatamente.
- Armazene os inversores em uma superfície plana e rígida de forma que não fiquem inclinados ou de ponta-cabeça.
- Após o armazenamento prolongado, o inversor precisa ser totalmente examinado e testado por um serviço qualificado ou por pessoal técnico antes de usá-lo.
- A reinicialização após um longo período sem uso requer que o equipamento seja inspecionado e, em alguns casos, será necessária a remoção da oxidação e da poeira que se depositaram dentro do equipamento.

#### 5.1 Seleção de um local para o inversor

Ao selecionar um local para o inversor, os seguintes critérios devem ser considerados:

#### **ALERTA:**

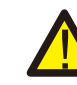

Apesar da fabricação cuidadosa, os dispositivos elétricos podem causar incêndios.

- Não instale o inversor em áreas que contenham materiais ou gases altamente inflamáveis.
- Não instale o inversor em atmosferas potencialmente explosivas.
- Não instale o inversor em um espaço confinado. Verifique se há espaço suficiente para a convecção.
- A exposição à luz solar direta aumentará a temperatura operacional do inversor e poderá causar limitação de potência de saída. A Ginlong recomenda que o inversor seja instalado de forma a evitar luz solar direta ou chuva.
- A fim de evitar o aquecimento, a temperatura ambiente deve ser considerada ao escolher o local de instalação do inversor. A Ginlong recomenda o uso de um toldo para minimizar a luz solar direta quando a temperatura ambiente ao redor da unidade ultrapassar 104 °F/40 °C.

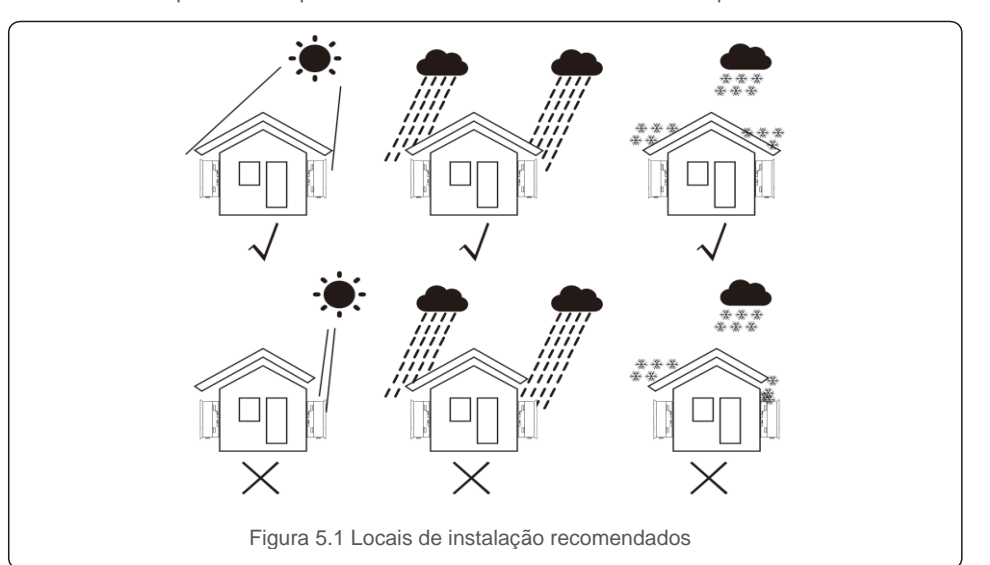

#### **AVISO:**

Nada deve ser armazenado ou colocado contra o inversor.

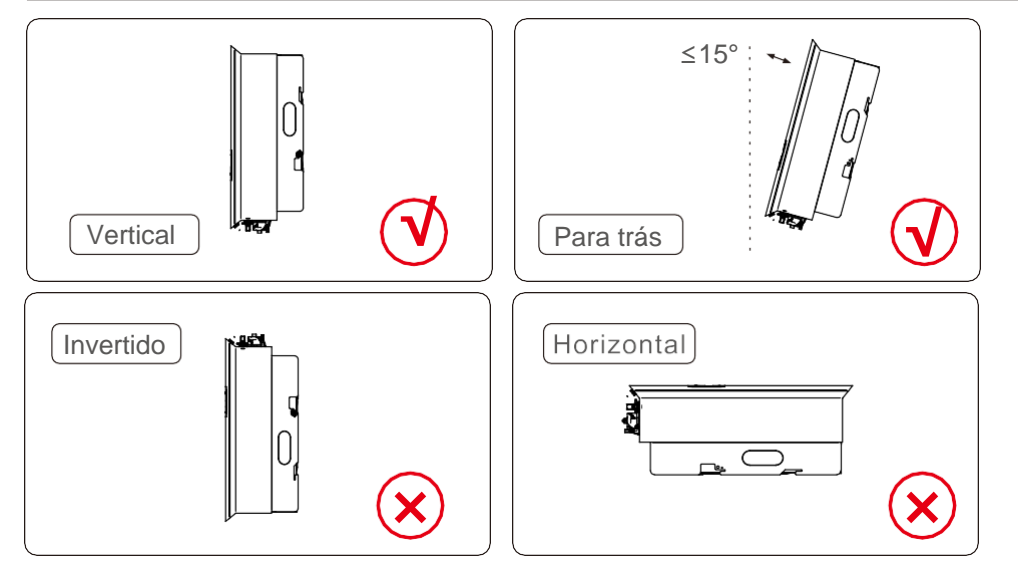

- A visibilidade das luzes indicadoras de status de LED e do LCD deve ser considerada.
- Instale verticalmente (+/- 5°) ou inclinado para trás (menor ou igual a 15°).
- Não monte o inversor em uma parede inclinada para frente.
- Não monte o inversor na horizontal.

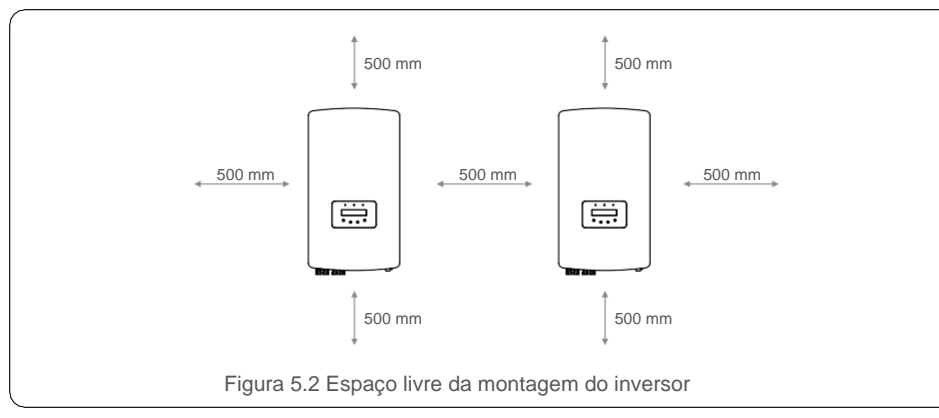

- A temperatura do dissipador de calor do inversor pode ser 167 ℉/75 ℃.
- O inversor é projetado para funcionar em ambientes extremos, faixa de temperatura de operação:

-15 ℉/25 ℃~149 ℉/65 ℃.

Quando um ou mais inversores são instalados em um local, deve-se manter um espaço livre mínimo de 500 mm entre cada inversor ou outro objeto. A parte inferior do inversor deve ter um espaço livre de 500 mm do chão.

### 5.2 Montagem do inversor

Dimensões do suporte de montagem:

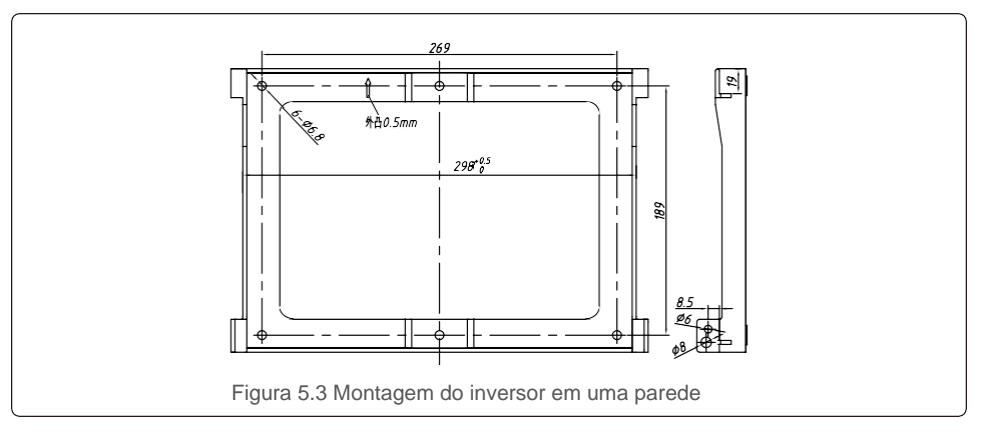

Consulte as figuras 5.4 e 5.5. O inversor deve ser montado verticalmente. As etapas de montagem do inversor estão listadas abaixo.

1. Consulte a Figura 5.4, os furos para o parafuso de expansão com base no diâmetro do furo do suporte (parafusos com cabeça sextavada ST6.3\*60, bucha expansível fixa de 10\*50 mm HJ0108), usando a perfuração de percussão com a broca de 10 mm que precisa permanecer verticalmente na parede. E o furo deve estar verticalmente na parede. E a profundidade de todos os furos é de 60 mm.

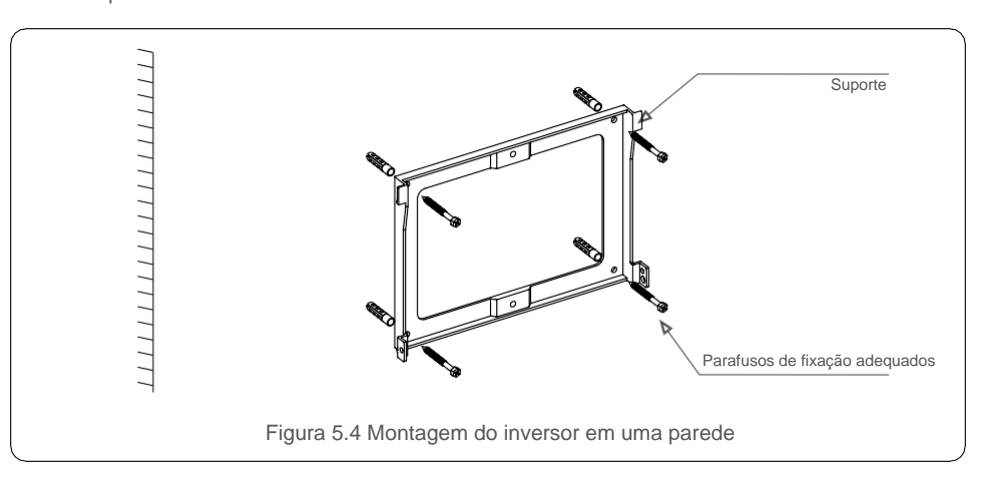

2. Confirme se o suporte é horizontal. E os furos de montagem (na Figura 5.4) estão marcados corretamente. Faça os furos nas suas marcas na parede.

3. Use parafusos de expansão adequados para fixar o suporte na parede.

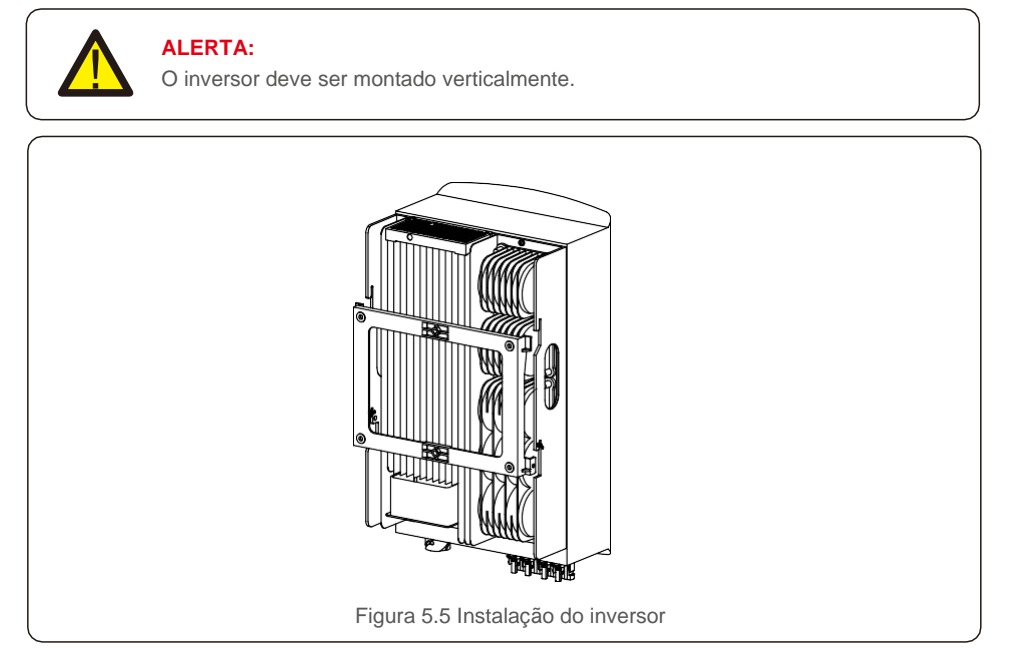

4. Levante o inversor e pendure-o no suporte, fixando os dois lados do inversor com parafusos de fixação (acessórios).

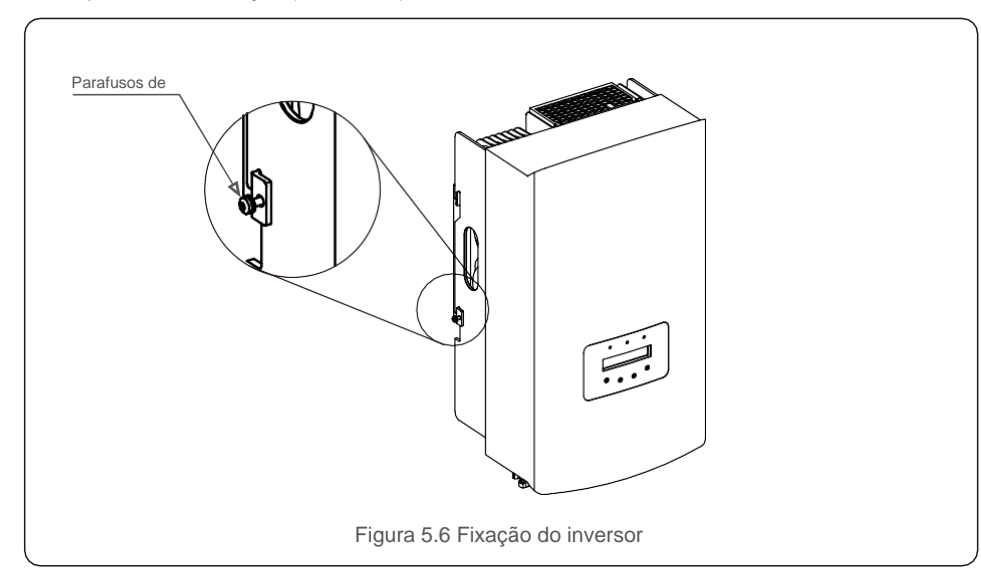

#### 5. Montagem da trava antifurto (opcional)

A função da trava antifurto (fornecido pelo usuário) é que o inversor estará fixado no suporte em caso de roubo. A trava é selecionada por 5 mm (o diâmetro do buraco da fechadura), e é preferível o uso de uma trava de aço inoxidável.

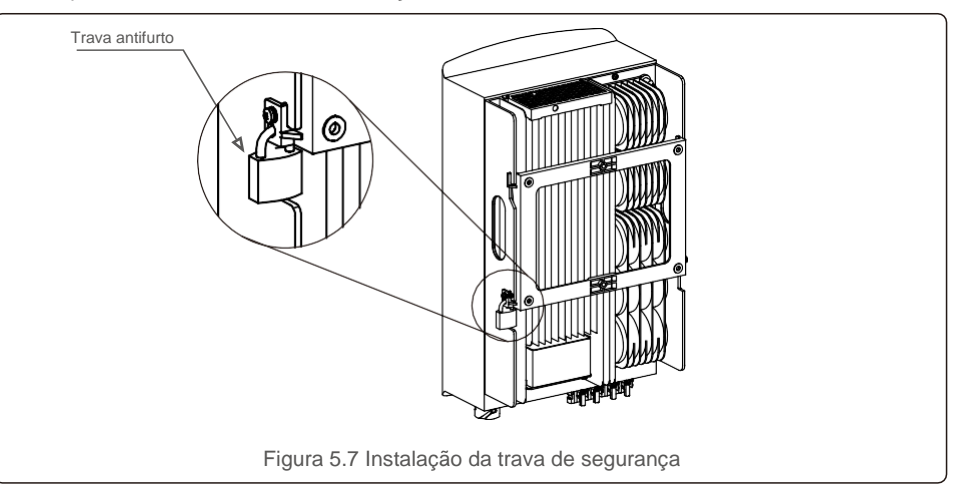

#### 5.3 Conexões elétricas

O inversor possui um terminal de conexão rápida, para que a tampa superior não seja aberta durante a conexão elétrica. O significado do sinal localizado na parte inferior do inversor, conforme mostrado abaixo na tabela 5.1. Todas as conexões elétricas são adequadas para a norma local ou nacional.

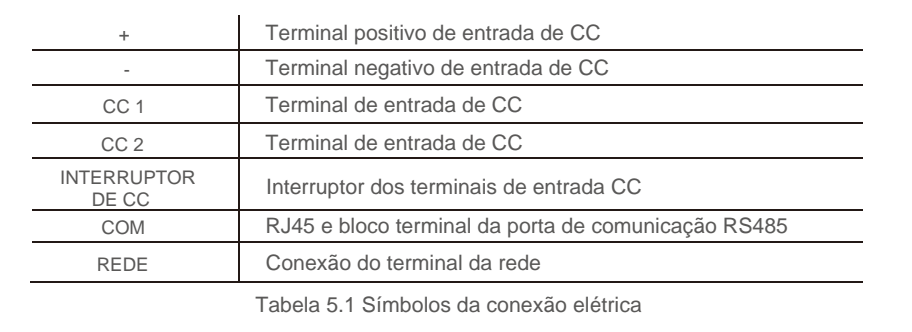

A conexão elétrica do inversor deve seguir as etapas listadas abaixo:

1. Desligue o interruptor principal de alimentação de rede (CA).

2. Desligue a seccionadora CC.

3. Monte o conector de entrada FV no inversor.

#### 5.3.1 Aterramento

A Solis recomenda dois métodos de proteção de aterramento: Através das conexões do terminal de rede e do dissipador de calor externo.

Se o terminal de CA for usado para conexão ao terra, consulte o conteúdo de 5.3.3. Se o dissipador de calor for usado para conexão de aterramento, execute as etapas abaixo:

1) Prepare o cabo de aterramento: recomenda-se o uso do cabo externo com núcleo de cobre ≥ 6 mm².

2) Prepare os terminais OT: M6.

#### **Importante:**

No caso de vários inversores em paralelo, todos devem ser conectados ao mesmo ponto de aterramento para eliminar a possibilidade de existir potencial de tensão entre os aterramentos do inversor.

3) Descasque o isolamento do cabo de terra em um comprimento adequado (veja a Figura 5.8). 5) Remova o parafuso do ponto de aterramento do dissipador de calor.

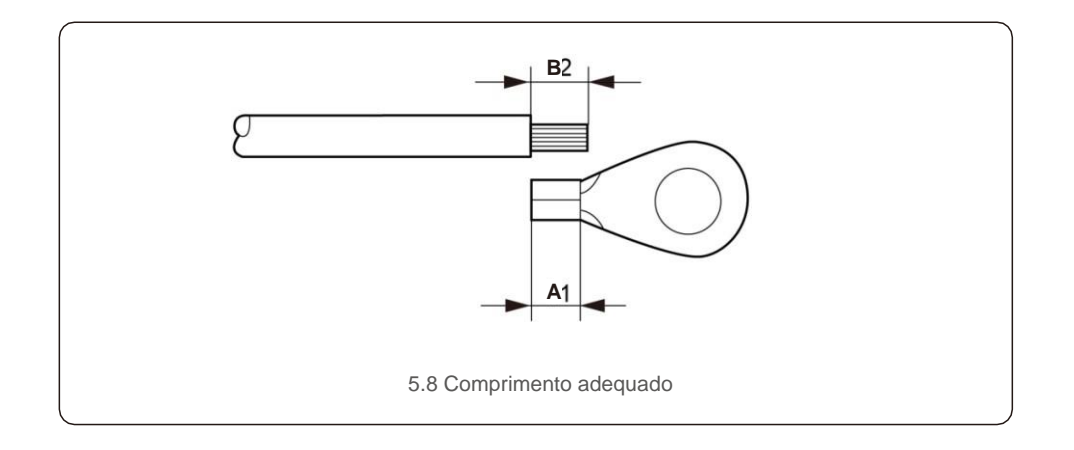

#### **Importante:**

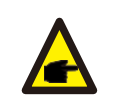

B (comprimento de descascamento do isolamento) é 2 mm~3 mm mais longo que A (área de crimpagem do terminal do cabo OT), de 2 mm~3 mm.

4) Insira o fio descascado na área de crimpagem do terminal do cabo OT e use o dispositivo de pressão hidráulica para crimpar o terminal no fio (veja a Figura 5.9).

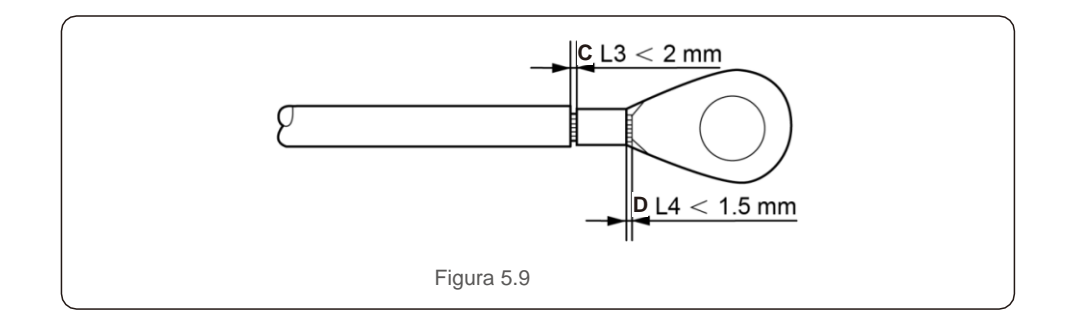

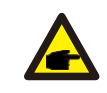

#### **Importante:**

Após crimpar o terminal no fio, inspecione a conexão para garantir que o terminal esteja firme no lugar.

6) Conecte o cabo de aterramento ao ponto de aterramento no dissipador de calor e aperte o parafuso do fio-terra com o torque de 3 Nm (veja a figura 5.10).

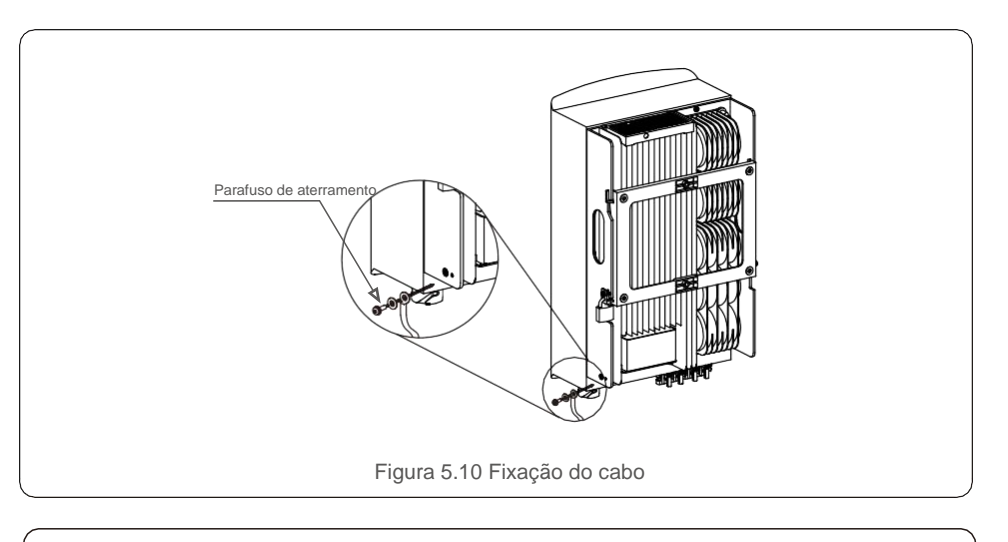

#### **Importante:**

Para melhorar o desempenho anticorrosão,

depois da instalação do cabo de terra, aplique silicone ou tinta, de preferência, para protegê-lo.

#### 5.3.2 Conexão do lado FV do inversor

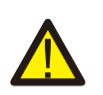

Antes de conectar o inversor, verifique se a tensão do circuito aberto do conjunto FV está dentro do limite do inversor.

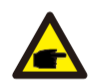

Antes da conexão, verifique se a polaridade da tensão de saída da cadeia de painéis corresponde aos símbolos "CC+" e "CC-".

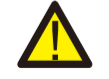

Antes de conectar o inversor, verifique se a tensão do circuito aberto do conjunto FV está dentro do limite do inversor.

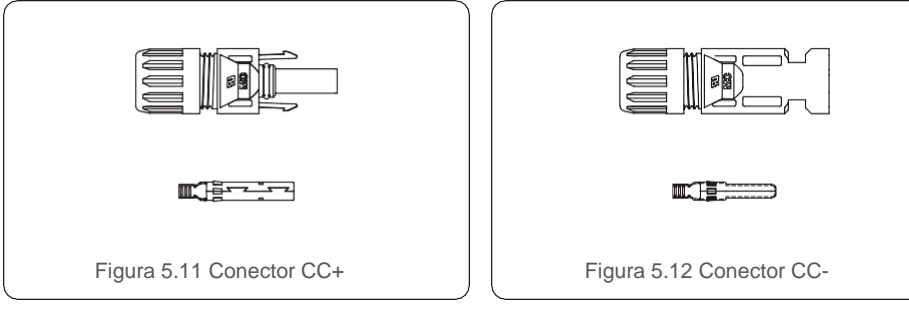

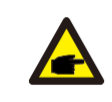

Use um cabo de CC aprovado ao sistema FV. +

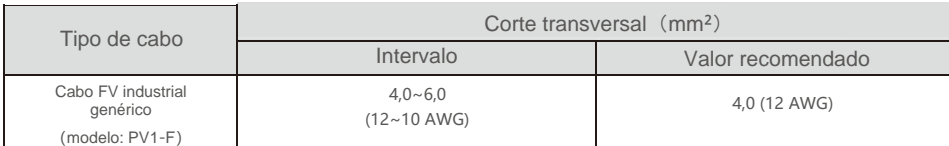

As etapas de montagem dos conectores CC são listadas a seguir:

- 1. Descasque o fio de CC até cerca de 7 mm e desmonte a rosca do conector (veja a Figura 5.13).
- 2. Insira o fio na rosca do conector e no pino de contato. (Veja a figura 5.14).
- 3. Crimpe o pino de contato no fio usando uma ferramenta de crimpagem de fio adequada. (Veja a figura 5.15).
- 4. Insira o conector de metal na parte superior do conector e aperte a porca com torque de 2,5 Nm a 3 Nm (veja a figura 5.16).

5. Meça a tensão FV da entrada de CC com o multímetro e verifique a polaridade do cabo de entrada de CC.

(consulte a Figura 5.17) e garanta que cada fio de tensão FV esteja na faixa de operação do inversor. Conecte o conector de CC ao inversor até ouvir um leve clique que indica que a conexão foi bem-sucedida (veja a figura 5.18)

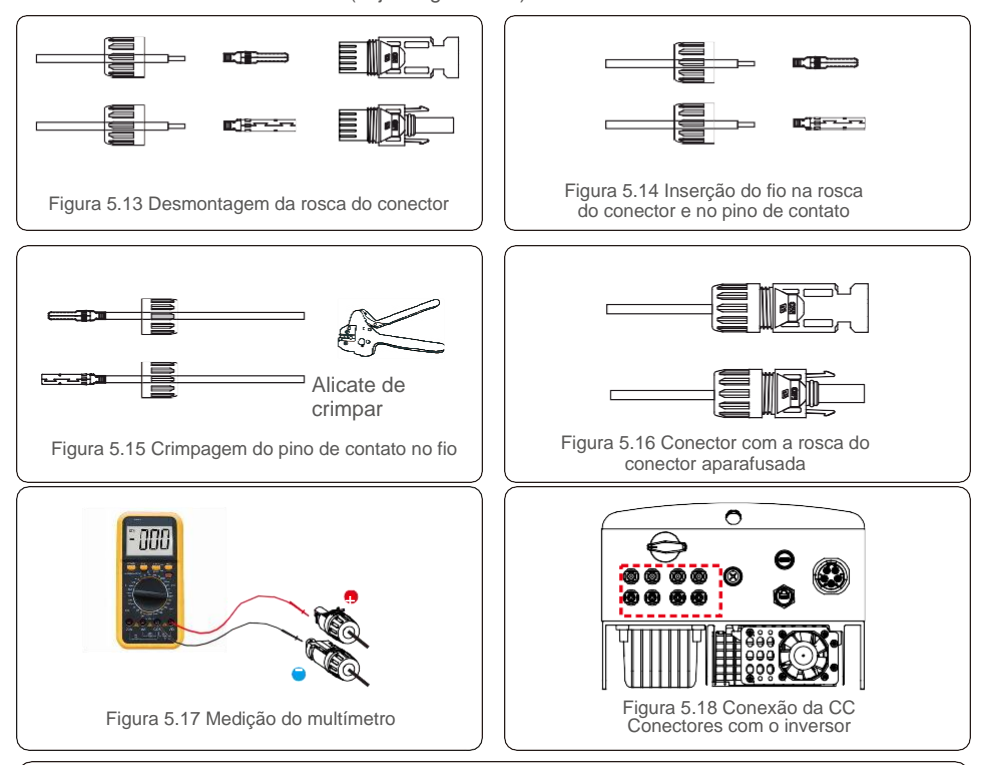

#### **ALERTA:**

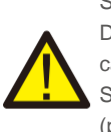

Se o fio de entrada de CC for revertido, não opere os interruptores de CC DC1 e DC2 instantaneamente para evitar danos ao inversor. Os danos causados por esse motivo não são cobertos pela garantia. Solução: Até a irradiação solar ficar reduzida e a tensão FV estar abaixo de 0,5 A (principalmente à noite), coloque o interruptor de CC na posição "desligado" e remova os conectores "+" e "-" para reconectar os fios.

#### 5.3.3 Conexão do lado da rede do inversor

Em todas as conexões de CA, é necessário o uso de cabos de 6-16 mm<sup>2</sup>, YJV-0,6/1 KV. Verifique se a resistência do cabo é inferior a 1,5 ohm. Se o fio for maior que 20 m, é recomendado o uso de cabo de 10-16  $mm<sup>2</sup>$ .

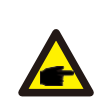

A parte interna do conector CA sinaliza as cinco portas de conexão "L1", "L2", "L3", "N" e "PE" (consulte a Figura 5.21). Os três fios ativos são conectados aos terminais "L1", "L2" e "L3", respectivamente; o fio-terra é conectado ao "PE"; o fio neutro é conectado ao terminal "N":

C B C Figura 5.19 Conector de CA D E F

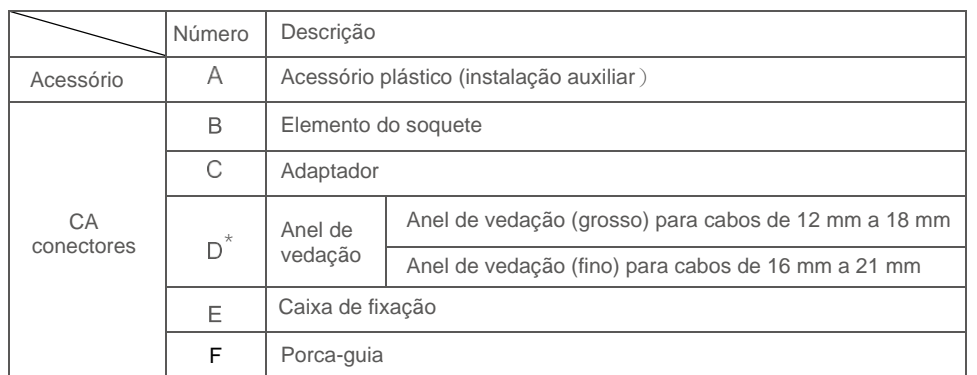

\*A combinação dos conectores CA tem dois anéis de vedação, consulte os diferentes diâmetros do cabo e selecione o anel de vedação correspondente. C) Conecte o conector CA ao inversor e aperte o conector CA no sentido horário (veja a

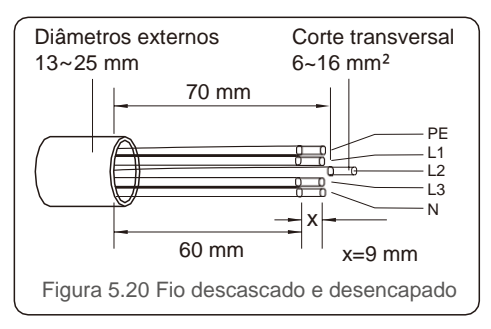

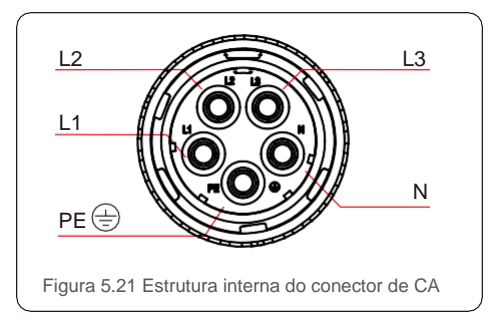

As etapas de instalação do conector do terminal de rede de CA são as seguintes:

A) Desencape a luva de isolamento do cabo por 70 mm, de modo que o conector desencapado com núcleo de cobre alcance 9 mm. Passe o cabo através da porca e da luva do elemento do soquete, insira os terminais correspondentes e aperte com uma chave allen (consulte a figura 5.22).

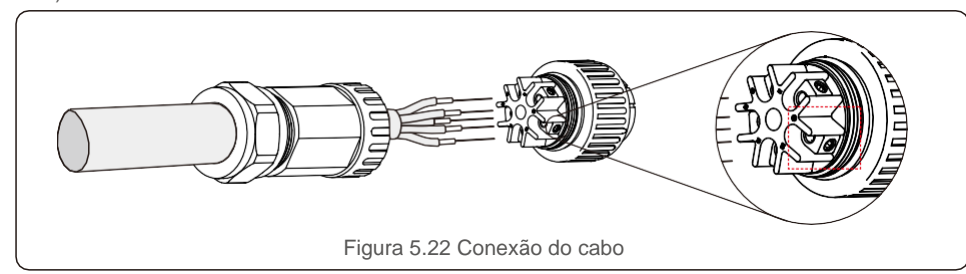

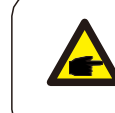

Aperte o cabo com uma chave allen de 3,0 mm (com foco na caixa pontilhada, veja a figura 5.22). É fácil soltar o parafuso allen, não o enrosque completamente.

B) Prenda o acessório plástico (aperto auxiliar) no elemento do soquete, aperte o adaptador no elemento do soquete e depois aperte a porca-guia com torque de 3-4 Nm (consulte a figura 5.23).

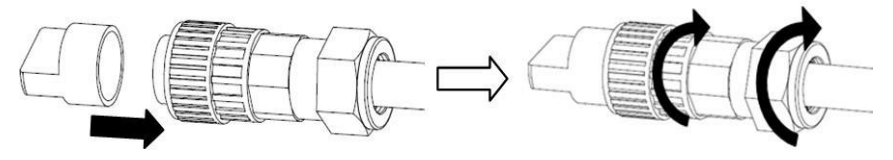

Figura 5.23 Montagem do terminal de CA

figura 5.24), até ouvir um leve clique que indica que a conexão foi bem-sucedida.

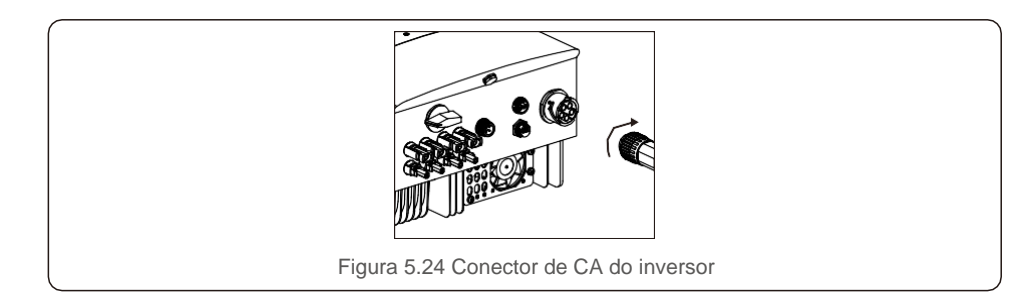

## 5.3.4 Dispositivo de proteção contra sobrecorrente máx. (OCPD)

Para proteger os condutores de conexão à rede CA do inversor, a Solis recomenda a instalação de disjuntores que protejam contra sobrecorrente. A tabela a seguir define as classificações do OCPD para os inversores trifásicos Solis de 12-20 kW.

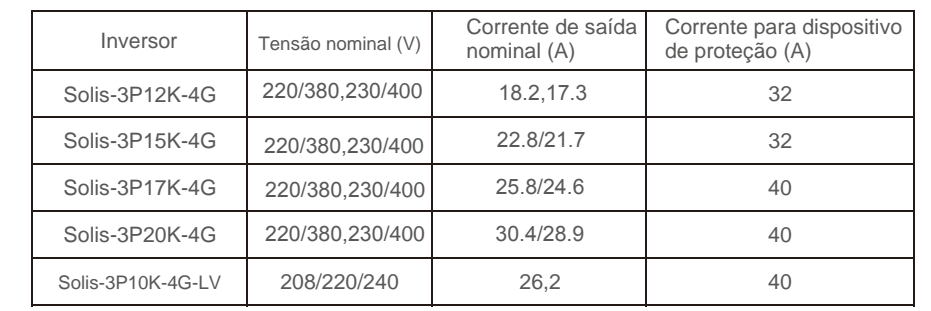

Tabela 5.2 Classificação do OCPD da rede

#### 5.3.5 Conexão de monitoramento do inversor

O inversor pode ser monitorado por Wi-Fi ou GPRS. Todos os dispositivos de comunicação Solis são opcionais (Figura 5.25). Para obter instruções de conexão, consulte os manuais de instalação do Dispositivo de monitoramento Solis. Opção 2:

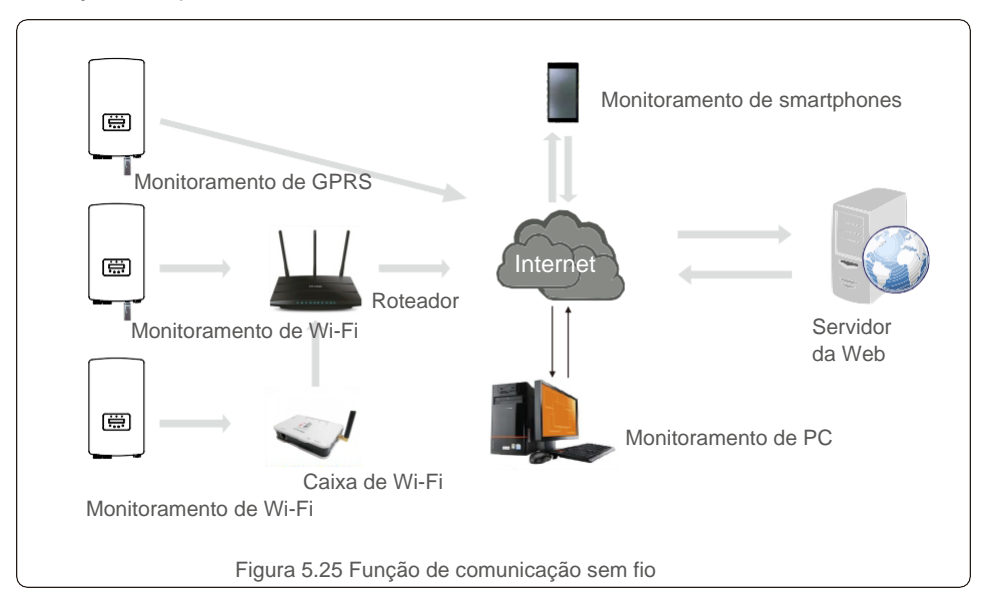

### 5.3.6 Conexão do medidor (opcional)

O inversor tem a função de limitação de exportação de potência integrada. Para usar essa função, um medidor de energia ser instalado no lado da carga ou da rede, veja a Figura 5.27. Após ligar o inversor, defina a configuração correspondente conforme as seções 7.5.11.1.2 e 7.5.11.1.3.

O medidor é opcional. Há duas opções, um medidor (opção 1) sem TC e o outro medidor (opção 2) com TC; os clientes podem escolher de acordo com diferentes aplicações e requisitos.

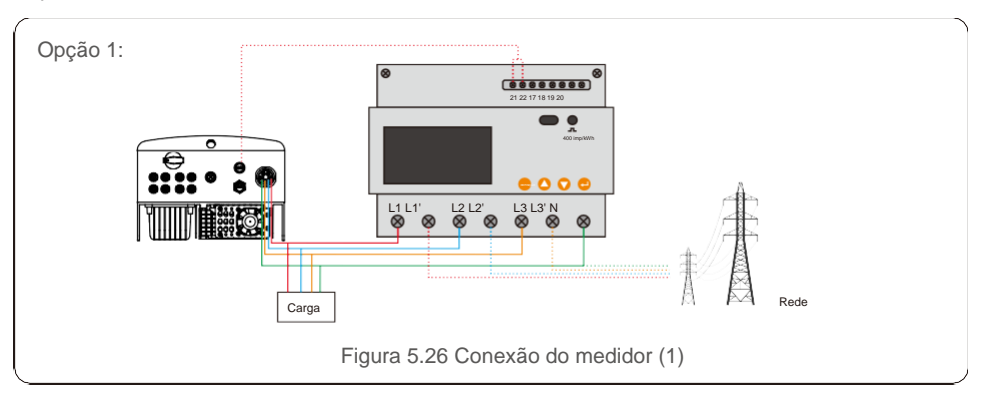

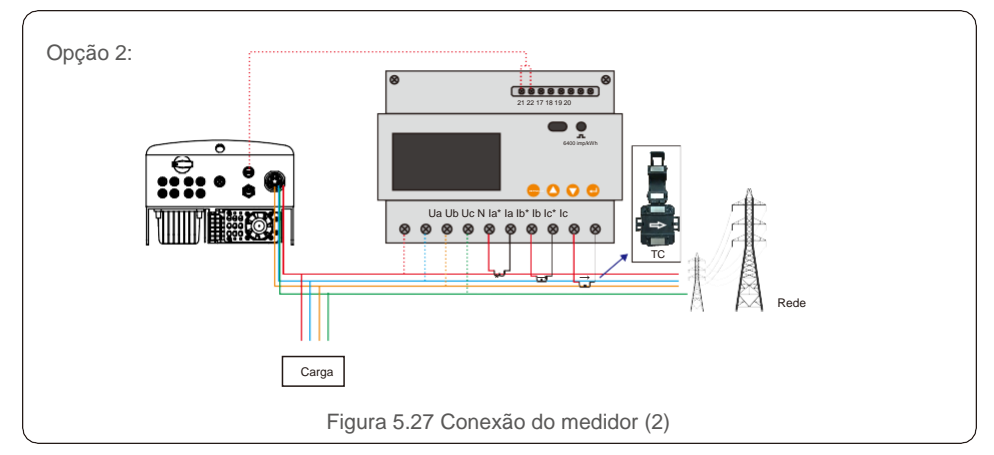

### 5.3.7 Conexão da interface lógica (somente para o Reino Unido)

As normas G98 e G99 exigem o uso de interface lógica que possa ser operada por um simples interruptor ou contator. Quando o interruptor estiver fechado, o inversor pode operar normalmente. Quando o interruptor for aberto, o inversor reduzirá a potência de saída para zero dentro de 5 s. Os pinos 5 e 6 do terminal RJ45 são usados para a conexão da interface lógica.

#### Siga as etapas abaixo para montar o conector RJ45.

1. Insira o cabo de rede no terminal de conexão de comunicação do RJ45. (Como mostrado na figura 5.28.)

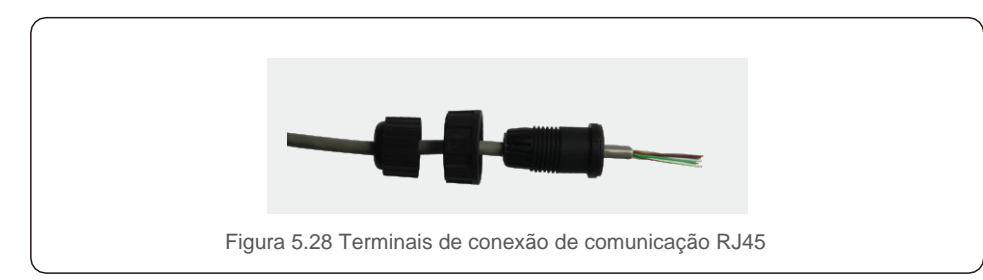

2. Use o descascador de fio de rede para descascar a camada de isolamento do cabo de comunicação. De acordo com a sequência de linha padrão da figura 5.29, conecte o fio ao plugue de RJ45 e, em seguida, use uma ferramenta de crimpagem de cabos de rede para firmá-lo.

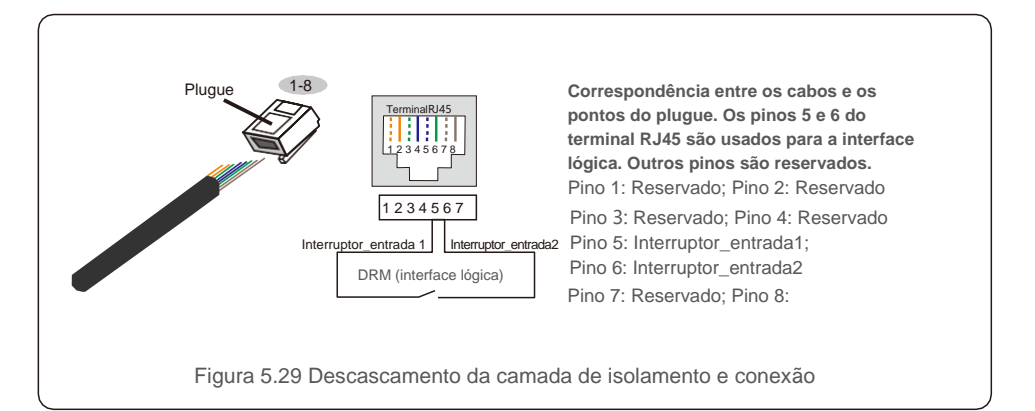

3. Conecte RJ45 a DRM (interface lógica).

Após a conexão do fio, consulte o capítulo 7.5.8.1 para ativar a função de interface lógica.

#### 6.1 Ligar o inversor

Para inicializar o inversor, é importante seguir estritamente as seguintes etapas:

- 1. Primeiro ligue o interruptor principal de alimentação de rede (CA).
- 2. Ligue o interruptor de CC. Se a tensão dos conjuntos FV for maior que a tensão de inicialização, o inversor ligará. O LED de energia vermelho acende.
- 3. Quando ambos os lados (de CC e de CA) fornecerem energia ao inversor, ele estará pronto para gerar energia. Inicialmente, o inversor verificará seus parâmetros internos e os parâmetros da rede de CA para garantir que estejam dentro dos limites aceitáveis. Ao mesmo tempo, o LED verde pisca e o LCD exibe a informação INITIALIZING.
- 4. Após 30 a 300 segundos (dependendo dos requisitos locais), o inversor começará a gerar energia. O LED verde fica aceso de forma contínua e o LCD exibe GENERATING.

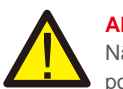

#### **ALERTA:**

Não toque na superfície quando o inversor estiver em operação. Ele pode estar quente e causar queimaduras.

#### 6.2 Parar o inversor

Para parar o inversor, siga estritamente as seguintes etapas:

- 1. Desligue o interruptor de CA.
- 2. Coloque o INTERRUPTOR DE CC do inversor na posição Desligado.
- 3. Remova as linhas CC positiva e negativa e remova as linhas CA.

Em operação normal, a tela LCD mostra, alternativamente, o status de operação e potência do inversor (veja a Figura 7.1). A tela pode ser rolada manualmente pressionando as teclas UP/DOWN. Pressione a tecla ENTER para ter acesso ao menu principal.

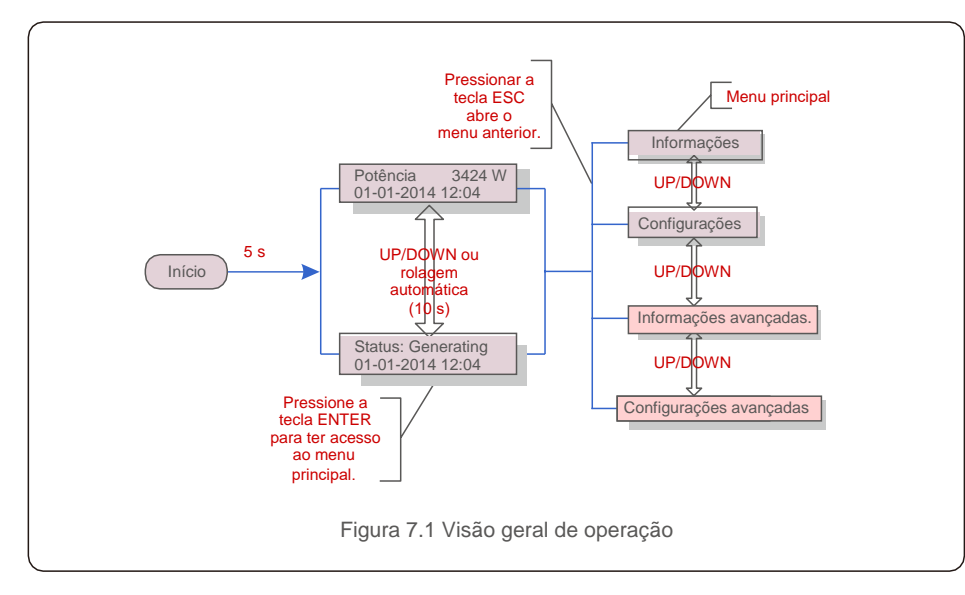

### 7.1 Menu principal

Há quatro submenus no menu principal (veja a Figura 7.1):

- 1. Informações
- 2. Configurações
- 3. Informações avançadas.
- 4. Configurações avançadas

O menu principal do inversor trifásico 4G Solis fornece acesso a dados e informações operacionais. A informação é exibida selecionando Informações no menu e rolando a página para cima ou para baixo.

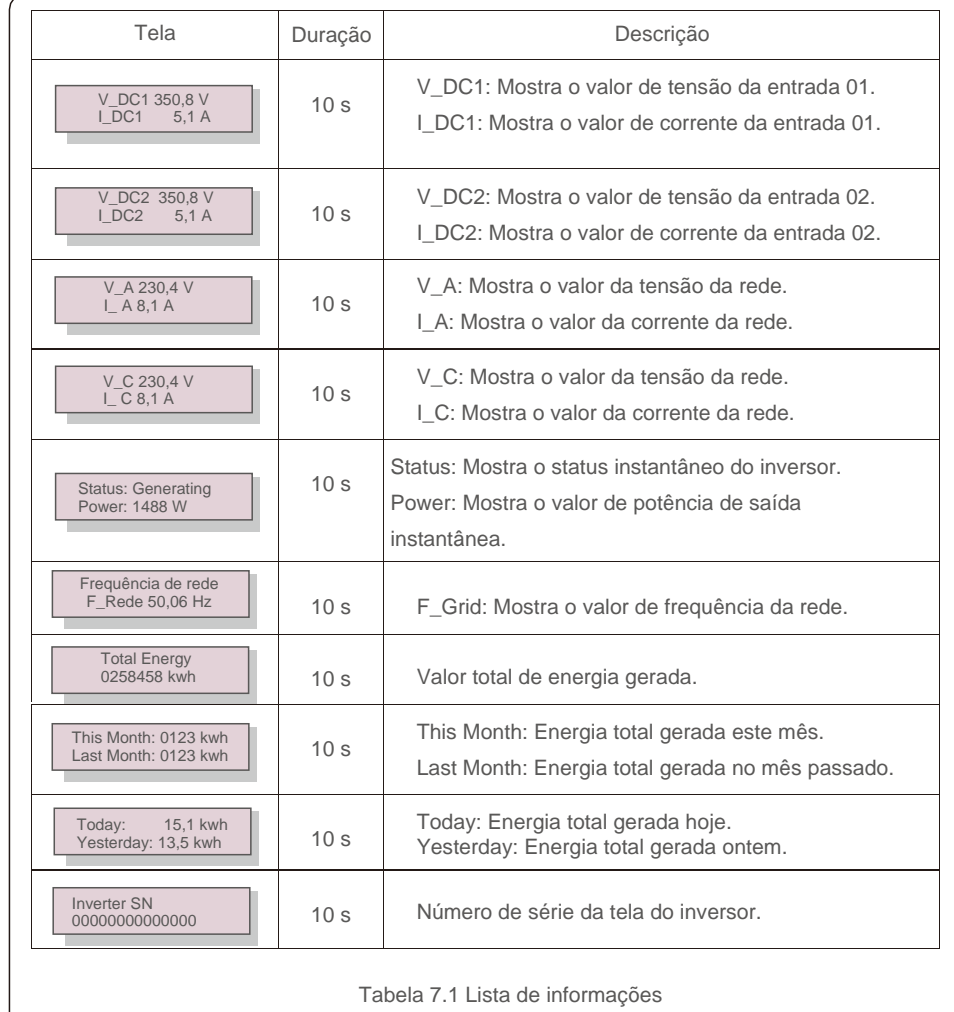

### 7.2 Informações 7.2.1 Bloquear a tela

de La Corregue<br>De London

Pressionar a tecla ESC volta ao menu principal. Pressione a tecla ENTER para travar (Figura 7.2(a)) ou destravar (Figura 7.2 (b)) a tela.

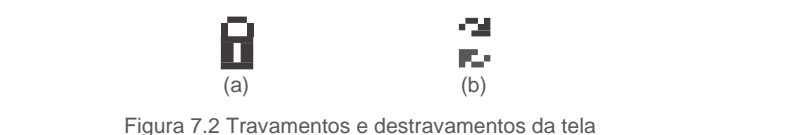

Os seguintes submenus são exibidos quando é selecionado o menu Configurações:

1. Definição de hora

2. Definição de endereço

## 7.3.1 Definição de hora

Essa função permite definir a hora e a data. Quando essa função é selecionada, o LCD exibe uma tela, como mostra a Figura 7.3.

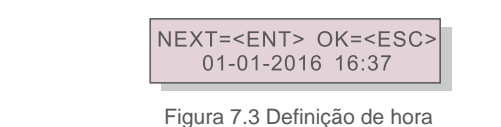

Pressione as teclas UP/DOWN a fim de definir a data e hora. Pressione a tecla ENTER para mover de um dígito para o próximo (da esquerda para a direita). Pressione a tecla ESC para salvar as configurações e retornar ao menu anterior.

# 7.3.2 Definição de endereço

Essa função é usada para definir o endereço quando vários inversores estão conectados a três monitores. O número do endereço pode ser atribuído de "01" a "99" (veja a Figura 7.4). O número de endereço padrão do Inversor trifásico Solis é "01".

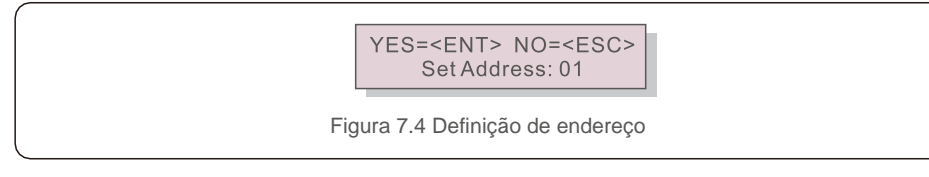

Pressione as teclas UP/DOWN a fim de definir o endereço. Pressione a tecla ENTER para salvar as configurações. Pressione a tecla ESC para cancelar a alteração e voltar ao menu anterior.

# 7.4 Informações avançadas - Somente técnicos

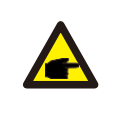

# **AVISO:**

O acesso a essa área é somente para técnicos bem qualificados e credenciados. Acesse o menu "Informações avançadas" e "Configurações avançadas" (precisa de senha).

Selecione "Informações avançadas" no menu principal. A tela exigirá a senha, como se vê abaixo:

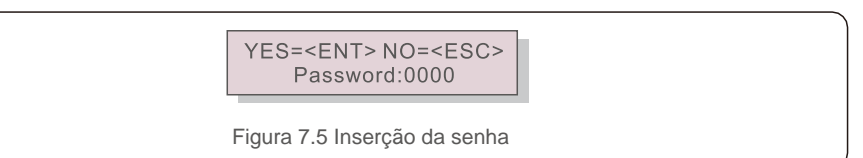

Depois de inserir a senha correta, o menu principal exibirá uma tela e será possível acessar as seguintes informações.

#### **1. Mensagem de alarme 2. Mensagem de execução 3. Versão 4. Energia diária 5. Energia mensal 6. Energia anual 7. Registro diário 8. Dados de comunicação**

A tela pode ser rolada manualmente pressionando as teclas UP/DOWN. Pressione a tecla ENTER para ter acesso a um submenu. Pressione a tecla ESC para voltar ao menu principal.

## 7.4.1 Mensagem de alarme

O visor mostra as 100 últimas mensagens de alarme (veja a Figura 7.6). As telas podem ser roladas manualmente pressionando as teclas UP/DOWN. Pressione a tecla ESC para voltar ao menu anterior.

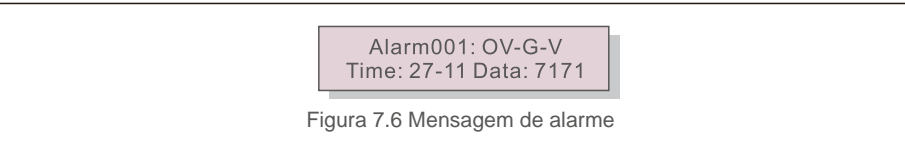

## 7.4.2 Mensagem de execução

Essa função é para que o técnico de manutenção obtenha mensagens de execução, como de temperatura interna, Nº padrão 1,2, etc.

As telas podem ser roladas manualmente pressionando as teclas UP/DOWN.

# 7.4.3 Versão

A tela mostrará a versão do modelo e do software do inversor (veja a Figura 7.7).

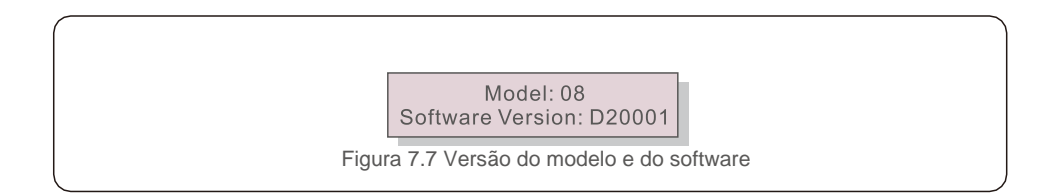

#### 7.4.4 Energia diária

Essa função verifica a geração de energia no dia selecionado.

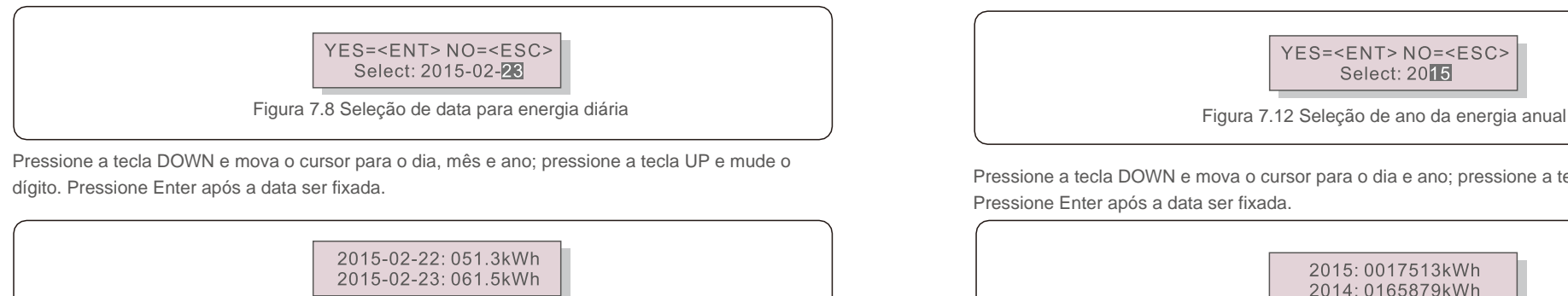

Pressione a tecla UP/DOWN a fim de mover uma data da outra.

### 7.4.5 Energia mensal

Essa função verifica a geração de energia no mês selecionado.

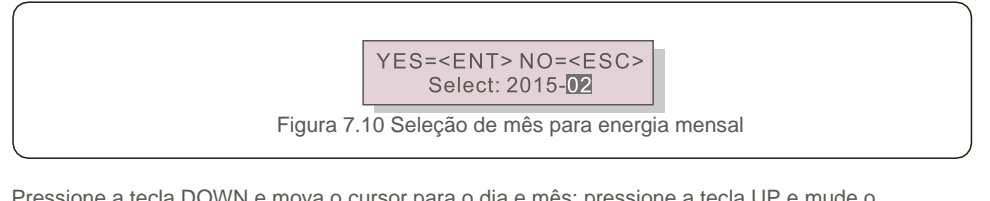

Pressione a tecla DOWN e mova o cursor para o dia e mês; pressione a tecla UP e mude o dígito. Pressione Enter após a data ser fixada.

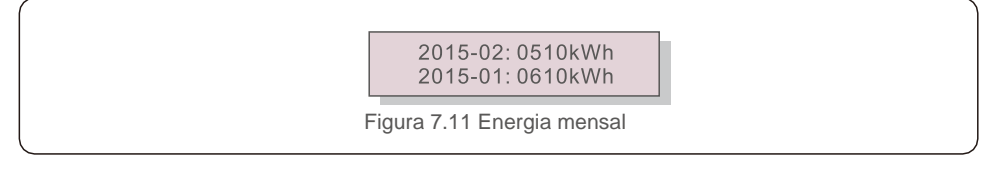

Pressione a tecla UP/DOWN a fim de mover uma data da outra.

## 7.4.6 Energia anual

Essa função verifica a geração de energia no ano selecionado.

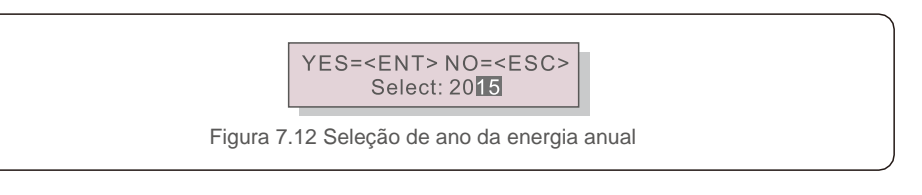

Pressione a tecla DOWN e mova o cursor para o dia e ano; pressione a tecla UP e mude o dígito. Pressione Enter após a data ser fixada.

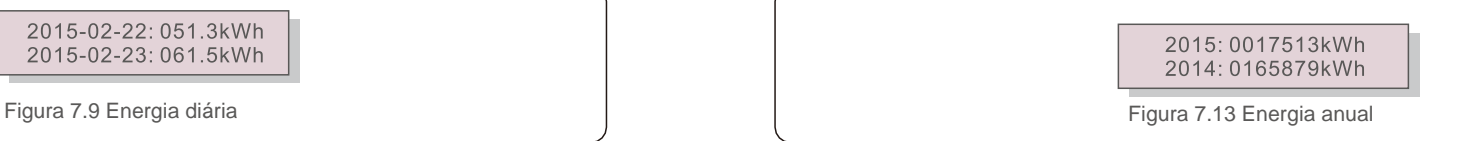

Pressione a tecla UP/DOWN a fim de mover uma data da outra.

## 7.4.7 Registro diário

A tela mostra o histórico de mudanças nas configurações. Somente para a equipe de manutenção.

## 7.4.8 Dados de comunicação

A tela mostra os dados internos do inversor (veja a Figura 7.14) que são apenas para técnicos de manutenção.

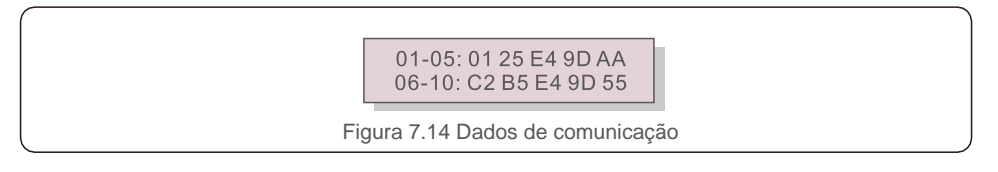

## 7.4.9 Mensagem de alerta

A tela mostra as 100 últimas mensagens de alerta (veja a Figura 7.15). As telas podem ser roladas manualmente pressionando as teclas UP/DOWN. Pressione a tecla ESC para voltar ao menu anterior.

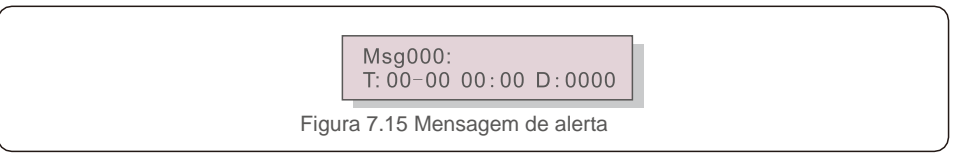

#### 7.5 Configurações avançadas – somente técnicos

#### **AVISO:**

O acesso a essa área é somente para técnicos bem qualificados e credenciados. Siga as instruções em 7.4 para inserir a senha e acessar esse menu.

Selecione Configurações avançadas no menu principal para acessar as seguintes opções:

**1. Seleção de padrão 2. Ligar/Desligar rede 3. Limpeza de energia 4. Redefinição da senha**

**5. Controle de potência 6. Calibração da energia 7. Configurações especiais**

**8. Configurações de modo 9**.**Restauração de configurações 10. Atualização da IHM**

**11. EPM externo definido 12. EPM externo definido 13. Reinicialização da IHM**

**14. Parâmetro de depuração 15. Atualização de DSP 16. Definição de compensação**

#### 7.5.1 Seleção de padrão

Essa função é usada para selecionar o padrão de referência da rede (veja a Figura 7.16).

YES=<ENT>NO=<ESC> Standard:AUS-Q-0.8 Figura 7.16 Pressione as teclas UP/DOWN a fim de selecionar o padrão (G59/3, UL-480V, VDE0126,

AS4777-15, AS4777-02, CQC380A, ENEL, UL-380V, MEX-CFE e função "User-Def"). Pressione a tecla ENTER para confirmar a configuração. Pressione a tecla ESC para cancelar as alterações e voltar ao menu anterior.

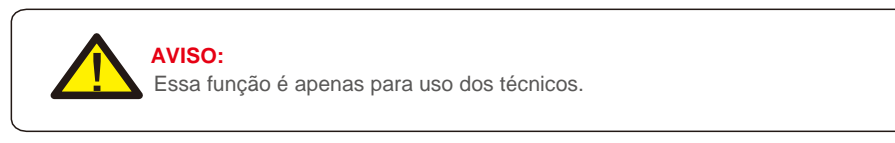

Selecionar o menu "User-Def" acessará o seguinte submenu (veja a Figura 7.17).

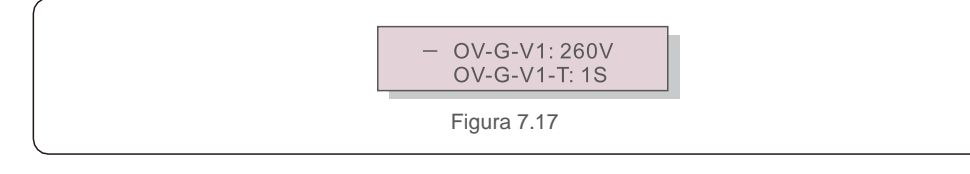

**AVISO:** A função "User-Def" pode ser usada apenas pelo engenheiro de manutenção e deve ser permitida pelo fornecedor de energia local. Abaixo, a faixa de configuração de "User-Def". Usando essa função, os limites podem ser alterados manualmente.

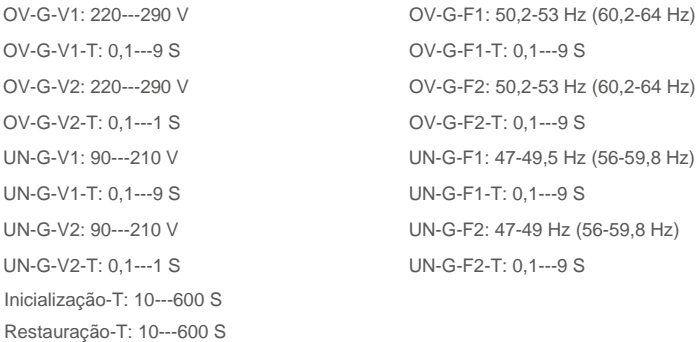

Pressione as teclas UP/DOWN a fim de rolar pelos itens. Pressione a tecla ENTER para editar o item destacado. Pressione as teclas UP/DOWN novamente para alterar a configuração. Pressione a tecla ENTER para salvar a configuração. Pressione a tecla ESC para cancelar as alterações e voltar ao menu anterior.

### 7.5.2 Ligar/Desligar rede

Essa função é usada para inicializar ou parar a geração de energia do Inversor trifásico Solis (veja a Figura 7.18).

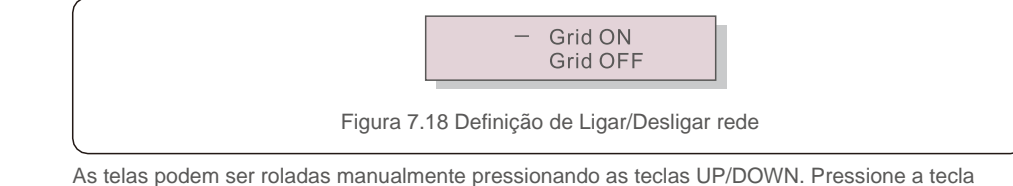

ENTER para salvar a configuração. Pressione a tecla ESC para voltar ao menu anterior.

### 7.5.3 Limpeza de energia

Limpeza de energia pode redefinir o rendimento histórico do inversor.

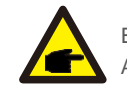

Estas duas funções são aplicáveis somente pela equipe de manutenção. A operação incorreta impedirá o inversor de funcionar corretamente.

#### 7.5.4 Redefinição da senha

Essa função é usada para definir a nova senha para o menu "Informações avançadas" e "Informações avançadas" (veja a Figura 7.19).

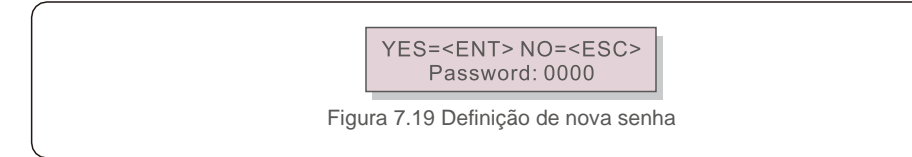

Insira a senha correta antes de definir a nova. Pressione a tecla DOWN a fim de mover o cursor. Pressione a tecla UP a fim de revisar o valor. Pressione a tecla ENTER para executar a configuração. Pressione a tecla ESC para voltar ao menu anterior.

#### 7.5.5 Controle de potência

A potência ativa e reativa podem ser definidas por meio do botão de configuração de potência. Há 5 itens nesse submenu:

1. Definição de potência de saída 2. Definição de potência reativa 3. P\_saída com restauração 4. P\_reat. com restauração 5. Seleção da curva FP

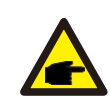

Essa função é aplicável somente pela equipe de manutenção. A operação incorreta impedirá que o inversor alcance a potência máxima.

# 7.5.6 Calibração da energia

A manutenção ou substituição pode limpar ou acarretar um valor diferente da energia total. Use essa função para permitir que o usuário revise o valor da energia total com o mesmo valor de antes. Se o site de monitoramento for usado, os dados serão sincronizados automaticamente com essa configuração (veja a Figura 7.20).

> YES=<ENT>NO=<ESC> Energy:0000000kWh

Figura 7.20 Calibrar energia

Pressione a tecla DOWN a fim de mover o cursor. Pressione a tecla UP a fim de revisar o valor. Pressione a tecla ENTER para executar a configuração.

Pressione a tecla ESC para voltar ao menu anterior.

#### 7.5.7 Configurações especiais

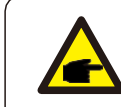

Essa função é aplicável somente pela equipe de manutenção. A operação incorreta impedirá que o inversor alcance a potência máxima.

### 7.5.8 Configurações do modo padrão

Há cinco configurações abaixo de Padrão. Configurações de modo.

**1. Modo de funcionamento 2. Limite de potência 3. Freq. Definição de redução**

**4. Definição de OV-G-V de 10 min. 5. Configurações iniciais**

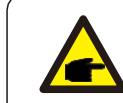

Essa função é aplicável somente pela equipe de manutenção. A operação incorreta impedirá que o inversor alcance a potência máxima.

## 7.5.8.1 Ativação das configurações da interface lógica

Ao selecionar o padrão G98 ou G99 a fim de usar a função de interface lógica, siga as configurações abaixo para ativar o **DRM**. A configuração padrão de DRM é Desligado; se o DRM for colocado em Ligado, mas a interface lógica não conectada ao interruptor ou o próprio interruptor estiver aberto, a IHM do inversor exibirá "Limite por DRM" e a potência de saída do inversor será limitada a zero.

- **1.** Selecione **Configurações iniciais**.
- **2.** Selecione **DRM** e ligue-o.

#### 7.5.9 Restauração de configurações

Existem 5 itens no submenu de configuração inicial.

A restauração de configurações pode definir todos os itens em 7.5.7 Configurações especiais como padrão. A tela mostra o que se vê abaixo:

> Are you sure? YES=<ENT>NO=<ESC>

Figura 7.21 Restauração de configurações

Pressione a tecla ENTER para salvar a configuração após desligar a rede. Pressione a tecla ESC para voltar ao menu anterior.

#### 7.5.10 Atualização da IHM

Essa função é usada para atualizar o programa do LCD.

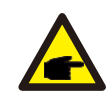

Essa função é aplicável somente pela equipe de manutenção. A operação incorreta impedirá que o inversor alcance a potência máxima.

### 7.5.11 EPM externo definido

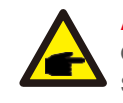

#### **AVISO:**

O acesso a essa área é somente para técnicos bem qualificados e credenciados. Siga as instruções em 7.4 para inserir a senha e acessar esse menu.

A senha padrão é "0010". Pressione "down" e mova o cursor; pressione "up" e selecione o número.

Selecione Configurações de EPM no menu principal para acessar as seguintes opções:

**1. Seleção de modo 2. Definição da potência de contracorrente 3. Ligar/desligar Failsafe**

#### 7.5.11.1 Seleção de modo

Existem 3 configurações nesse menu, conforme abaixo: **1. Desligado 2. Medidor em carga 3. Medidor em rede 4. Monitor de consumo**

#### 7.5.11.1.1 Desligado

Essa função é usada para desligar a Definição de potência de exportação.

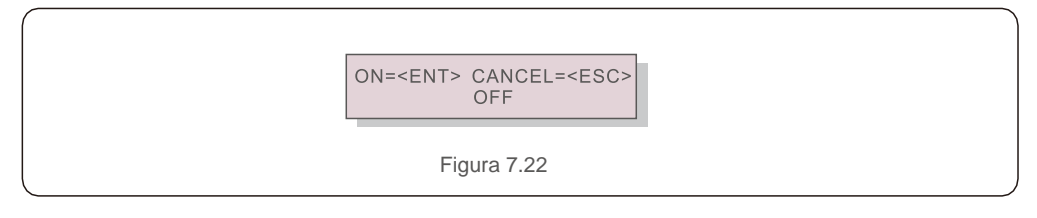

Pressione a tecla ENTER para definir como concluído. Pressione a tecla ESC para voltar ao menu anterior.

#### 7.5.11.1.2 Medidor em carga

O submenu é usado para definir o medidor em carga como mostrado em 5.3.7 Conexão do medidor (opcional).

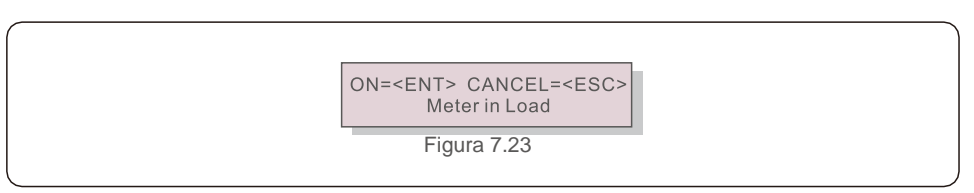

Pressione a tecla ENTER para definir como concluído. Pressione a tecla ESC para voltar ao menu anterior.

### 7.5.11.1.3 Medidor em rede

O submenu é usado para definir o medidor em carga como mostrado em 5.3.6 Conexão do medidor (opcional).

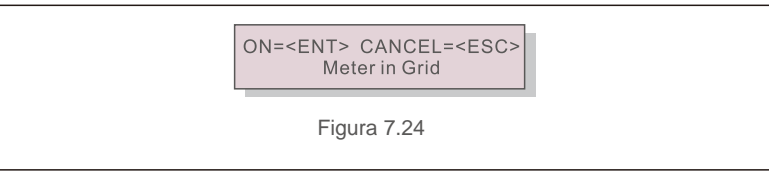

Pressione a tecla ENTER para definir como concluído. Pressione a tecla ESC para voltar ao menu anterior.

#### 7.5.11.1.4 Monitor de consumo

O submenu é usado apenas na definição da função de monitoramento 24 horas.

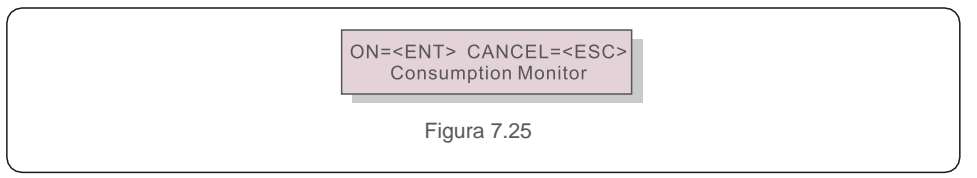

Pressione a tecla ENTER para definir como concluído. Pressione a tecla ESC para voltar ao menu anterior.

#### 7.5.11.2 Potência de contracorrente

Este submenu é usado para definir a potência permitida que o inversor poderá gerar para a rede.

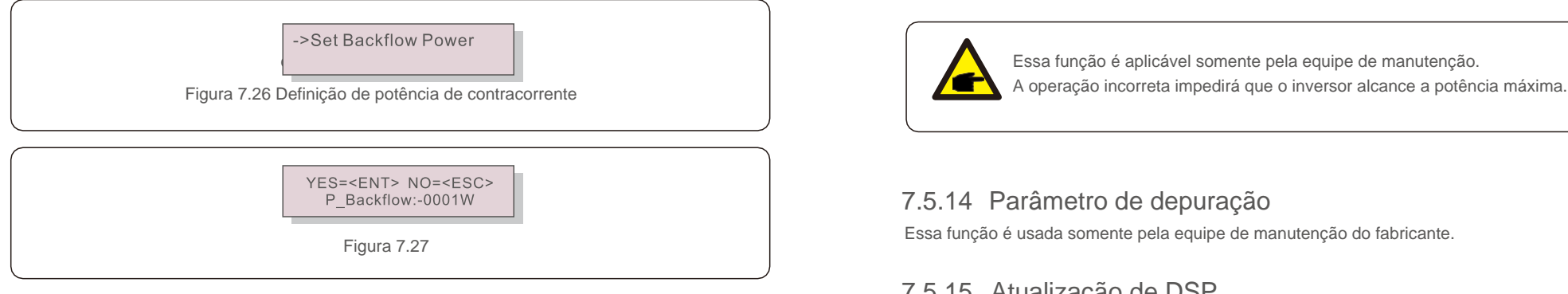

Pressione as teclas UP/DOWN a fim de definir a data. Pressione a tecla ENTER para definir a potência de contracorrente. Depois, pressione as teclas DOWN e mova o cursor; pressione

UP e mude o número.

Pressione a tecla ESC para salvar as configurações e retornar ao menu anterior.

### 7.5.11.3 Ligar/desligar Failsafe

Essa função é usada para lembrar se a função de failsafe está ligada ou não. A configuração padrão é Ligado.

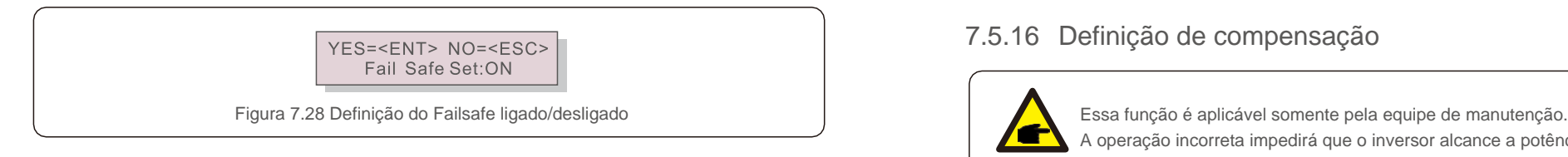

Pressione as teclas UP/DOWN a fim de definir Ligar/Desligar. Pressione a tecla ENTER para definir como concluído. Pressione a tecla ESC para voltar ao menu anterior.

#### 7.5.12 EPM externo definido

Essa função é ativada quando o EPM for externo.

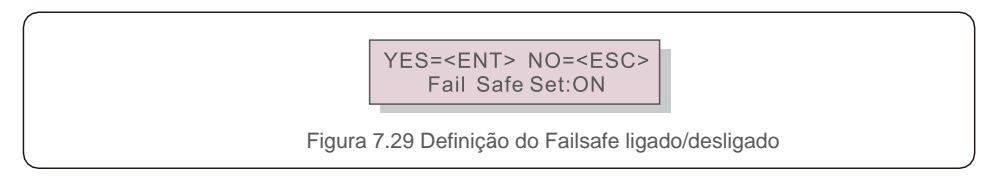

### 7.5.13 Reinicialização da IHM

A função é usada para reiniciar a IHM.

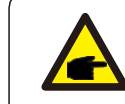

Essa função é aplicável somente pela equipe de manutenção.

#### 7.5.14 Parâmetro de depuração

Essa função é usada somente pela equipe de manutenção do fabricante.

#### 7.5.15 Atualização de DSP

A função é usada para atualizar o DSP.

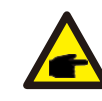

Essa função é aplicável somente pela equipe de manutenção. A operação incorreta impedirá que o inversor alcance a potência máxima.

### 7.5.16 Definição de compensação

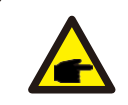

A operação incorreta impedirá que o inversor alcance a potência máxima.

O inversor trifásico Solis não exige manutenção regular. No entanto, a limpeza do pó do dissipador de calor ajudará o inversor a dissipar o calor e aumentar o tempo de vida útil. O pó pode ser removido com uma escova macia.

#### **CUIDADO:**

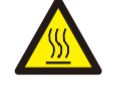

Não toque na superfície do inversor quando ele estiver em operação. Algumas peças do inversor podem estar quentes e causar queimaduras. Desligue o inversor (consulte a Seção 6.2) e aguarde o período de resfriamento antes de qualquer operação de manutenção ou limpeza.

As luzes indicadoras de status do LED e o LCD poderão ser limpos com um pano úmido se estiverem muito sujos para serem lidos.

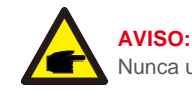

Nunca use solventes, abrasivos ou materiais corrosivos para limpar o inversor.

# 8.1 Manutenção da ventoinha

Se o ventilador não funcionar corretamente, o inversor não será resfriado de forma eficaz e isso poderá afetar a operação efetiva deste.

Portanto, é necessário limpar ou substituir uma ventoinha quebrada da seguinte forma:

- 1. Desconecte a energia de CA.
- 2. Coloque o interruptor de CC na posição Desligado.
- 3. Aguarde pelo menos 10 minutos.
- 4. Desconecte toda a conexão elétrica.
- 5. Coloque o inversor na plataforma.

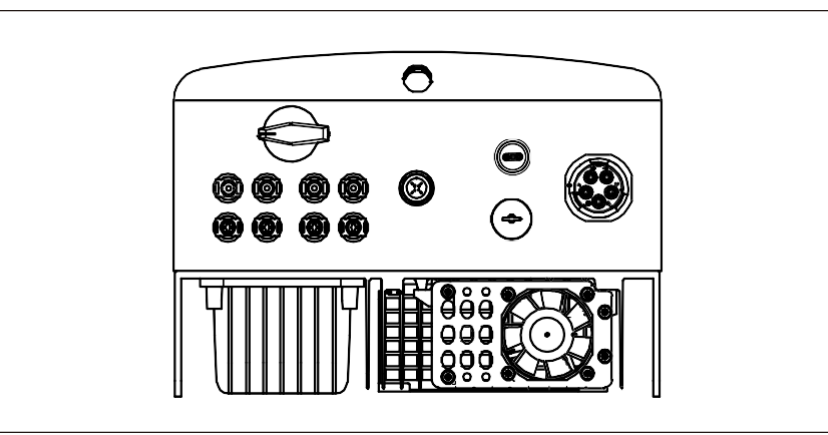

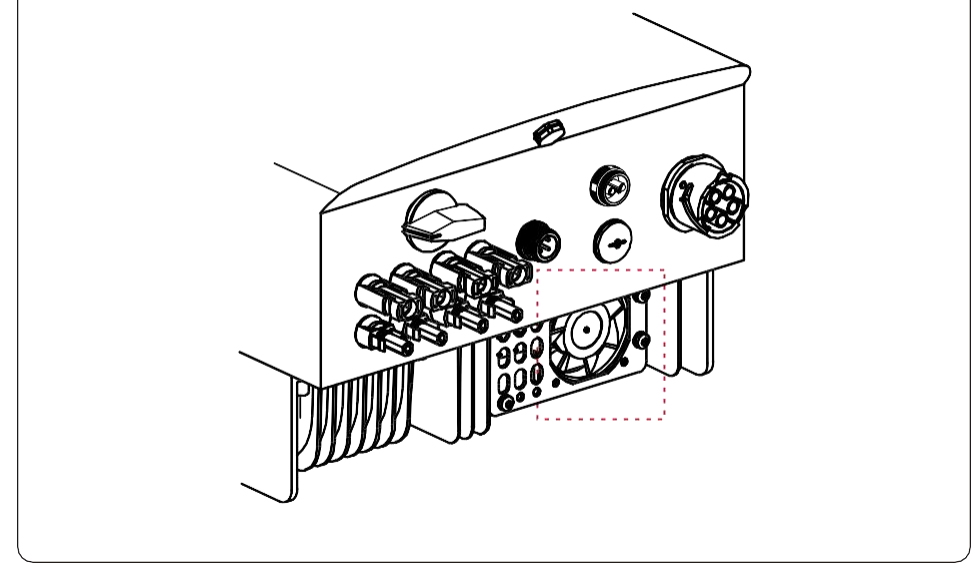

6. Remova os 4 parafusos na placa da ventoinha e puxe para fora lentamente o conjunto da ventoinha.

7. Desconecte o conector da ventoinha com cuidado e retire-a.

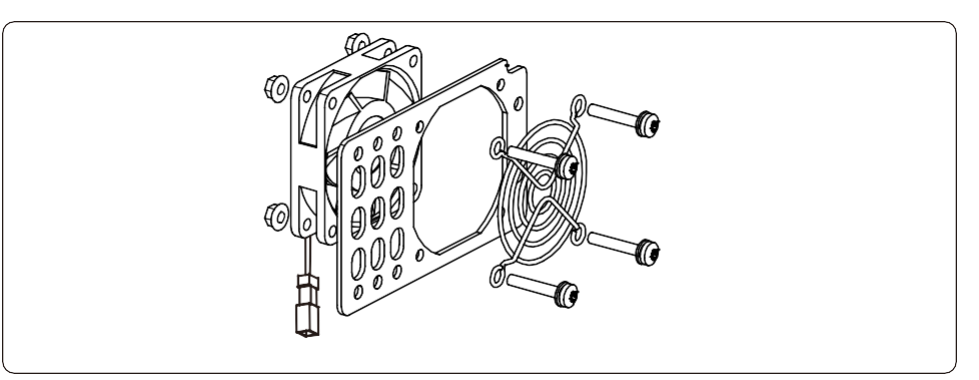

- 8. Limpe ou substitua a ventoinha. Monte a ventoinha no rack.
- 9. Conecte o fio elétrico e reinstale o conjunto da ventoinha. Reinicie o inversor.

# 9. Resolução de problemas 9. Resolução de problemas

O inversor foi projetado de acordo com as normas internacionais mais importantes de conexão à rede e com os requisitos de segurança e compatibilidade eletromagnética. Antes da entrega ao cliente, o inversor foi submetido a vários testes para garantir sua operação e confiabilidade ideais. Em caso de falha, a tela de LCD exibirá uma mensagem de alarme. Nesse caso, o inversor pode parar de enviar energia para a rede. As descrições de falha e suas mensagens de alarmes correspondentes estão listadas na Tabela 9.1:

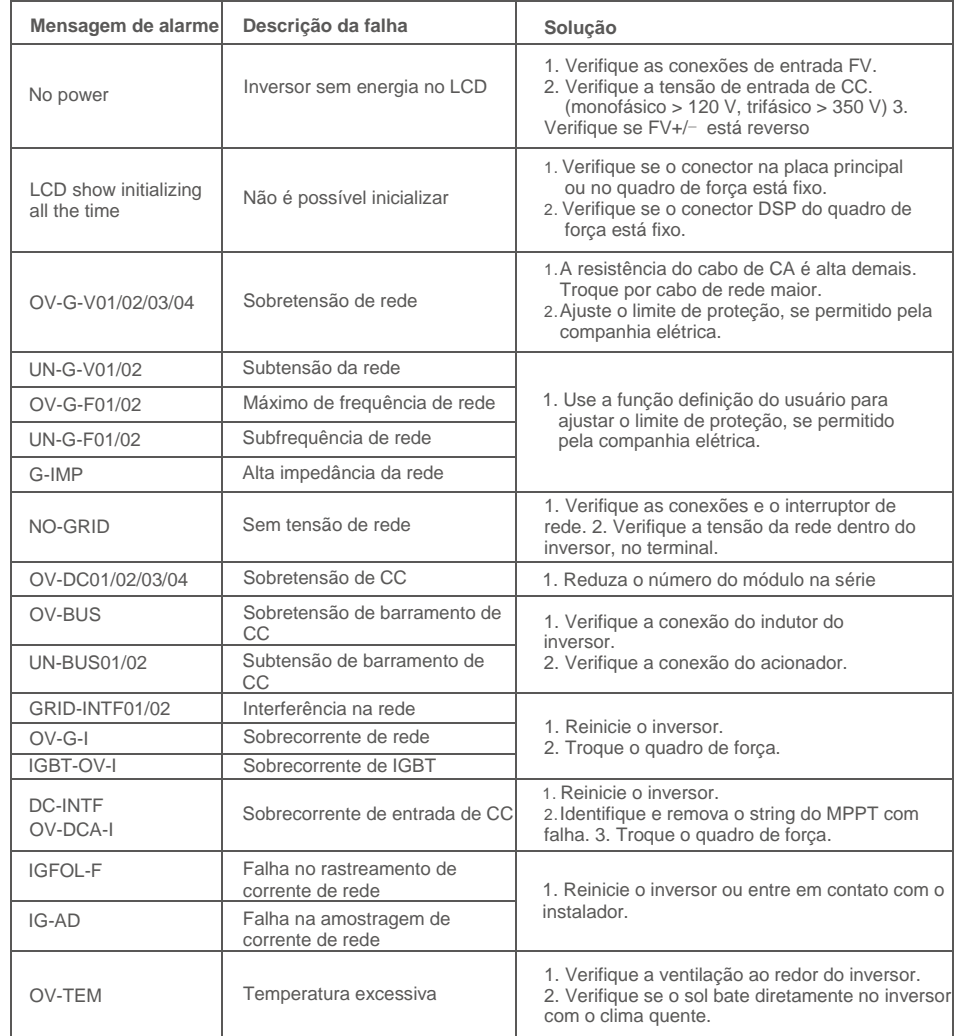

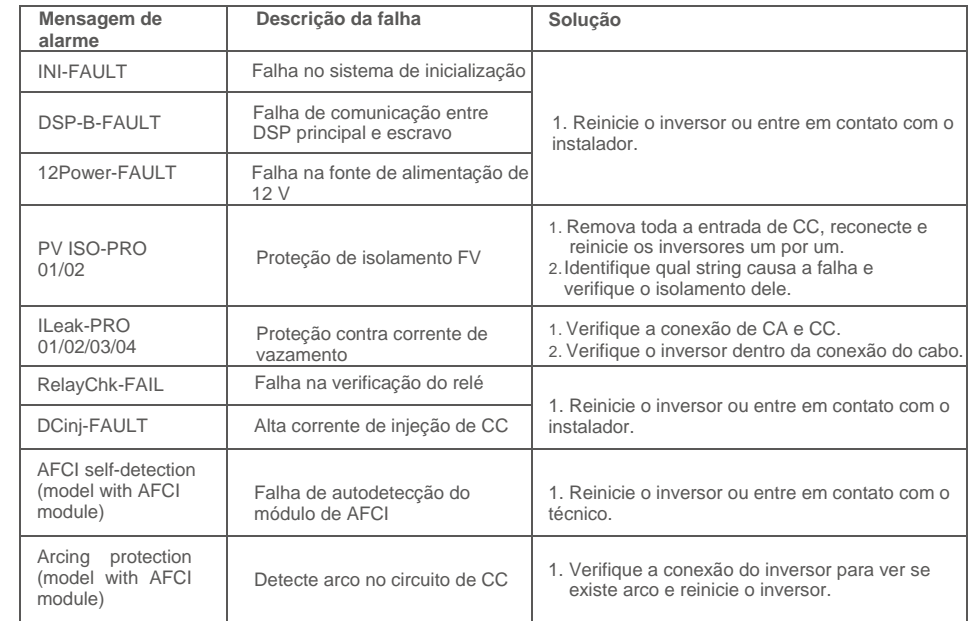

Tabela 9.1 Mensagem de falha e descrição

#### **AVISO:**

Se o inversor exibir qualquer mensagem de alarme, conforme listado na Tabela 9.1, desligue-o (consulte a Seção 5.2 para parar o inversor) e aguarde 5 minutos antes de reiniciá-lo (consulte a Seção 5.1 para ligar o inversor). Se a falha persistir, entre em contato com o distribuidor ou o centro de atendimento local. Tenha em mãos as seguintes informações antes de entrar em contato conosco.

- 1. Número de série do Inversor trifásico Solis.
- 2. O distribuidor/revendedor do Inversor trifásico Solis (se disponível).
- 3. Data da instalação.
- 4. A descrição do problema (ou seja, a mensagem de alarme exibida no LCD e o status das luzes indicadoras de status do LED. Outras leituras obtidas no submenu Informações (consulte a Seção 6.2) também serão úteis.
- 5. A configuração do conjunto FV (por exemplo, número de painéis, capacidade dos painéis, número de strings, etc.);
- 6. Seus detalhes de contato.

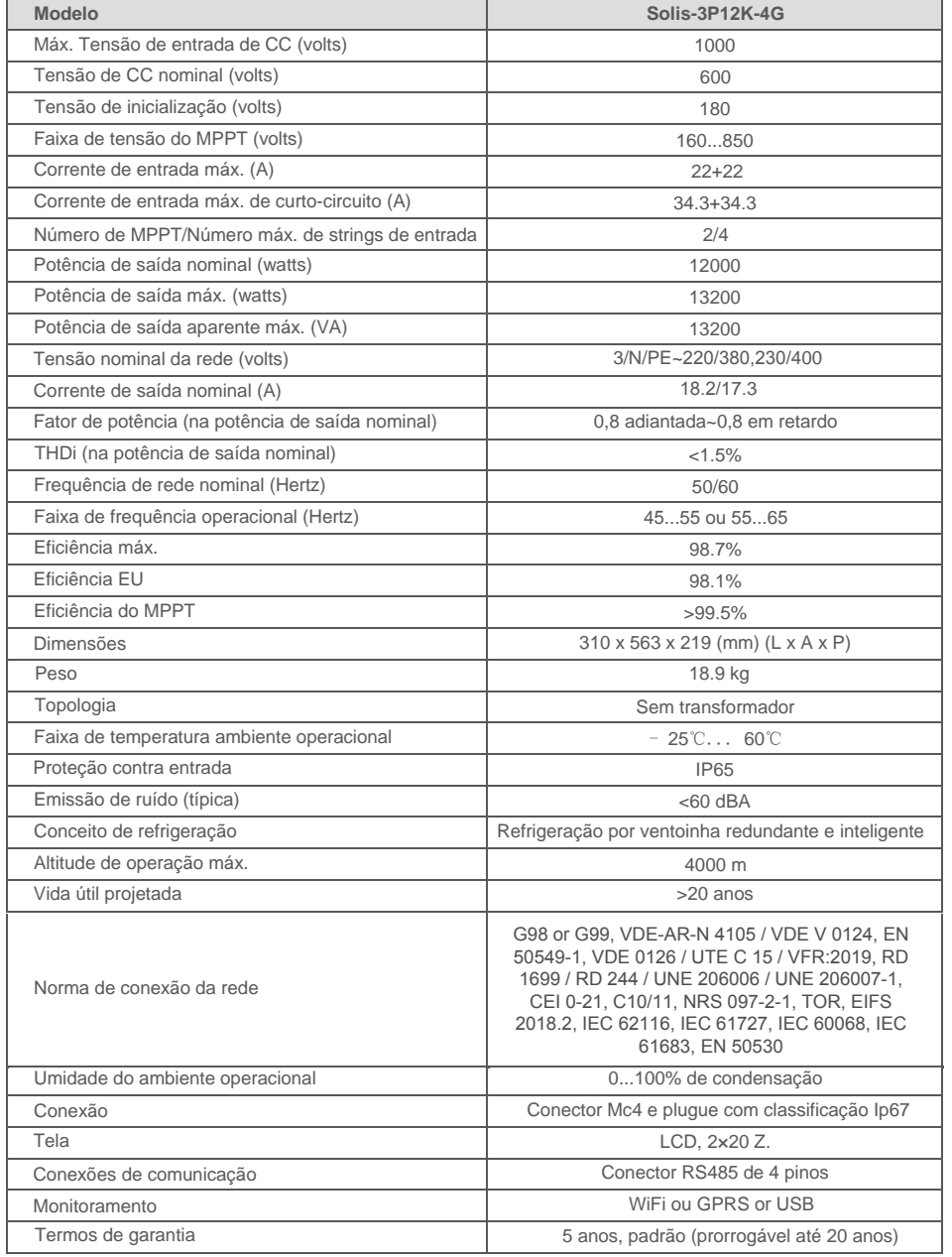

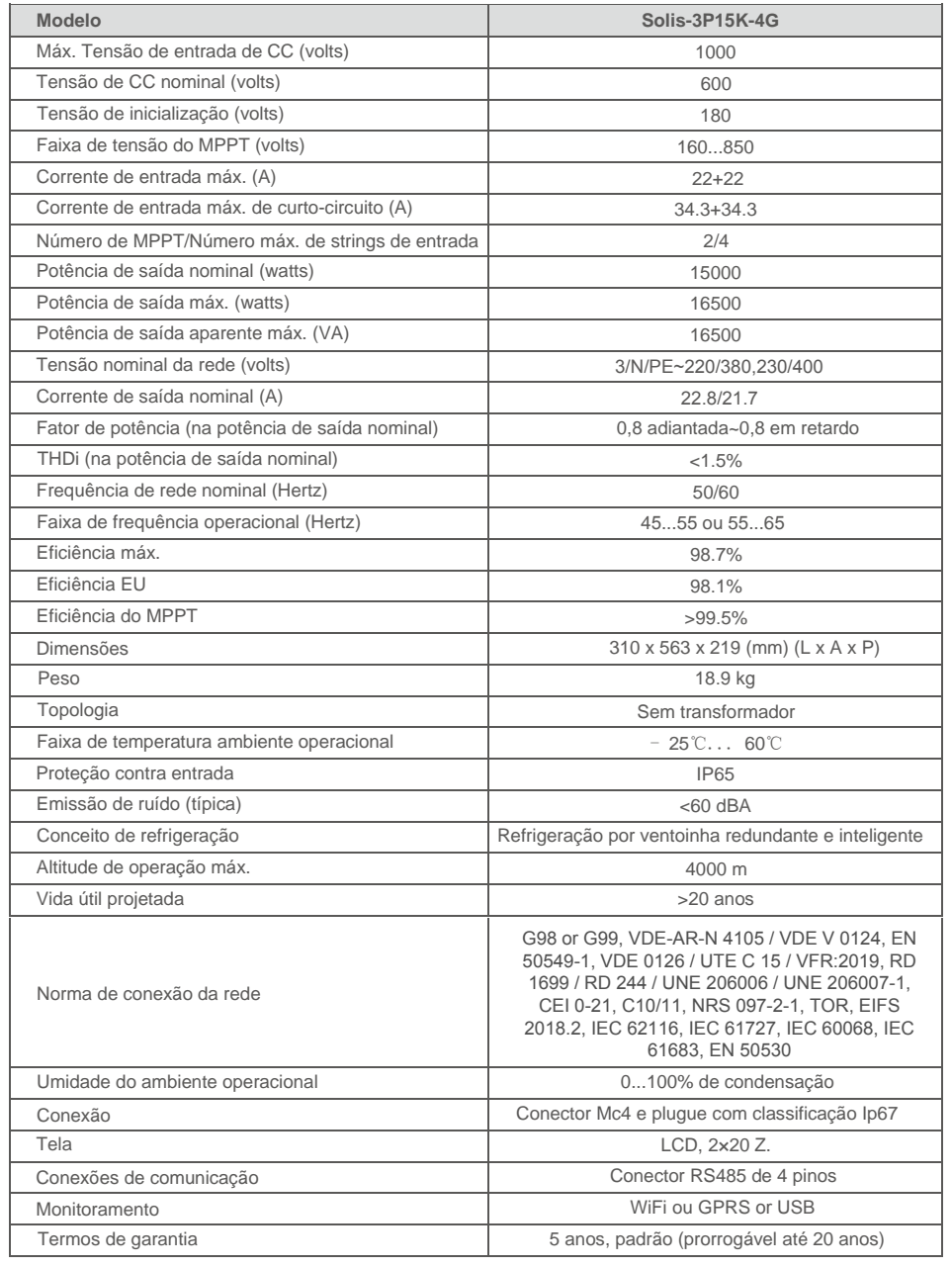

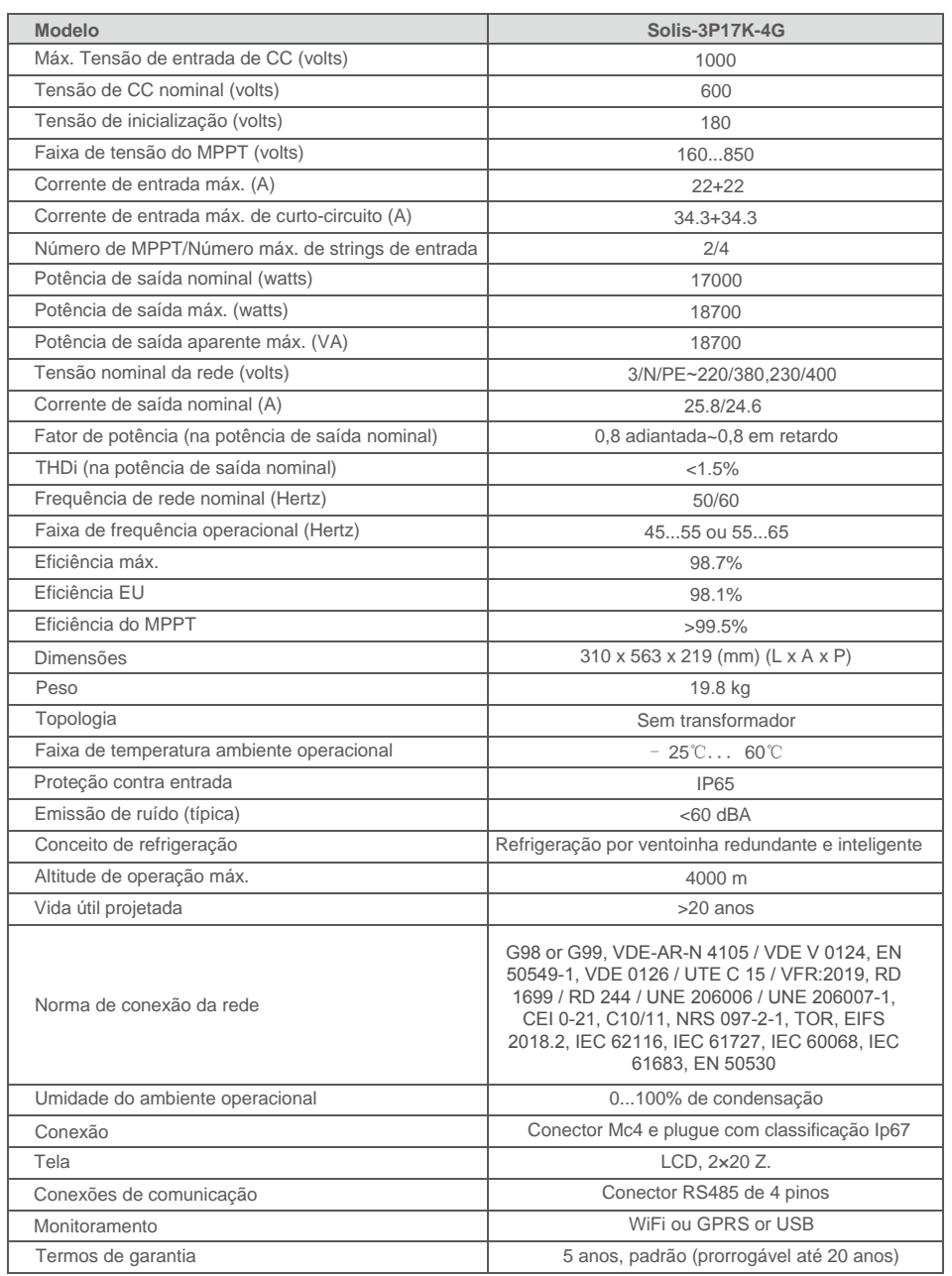

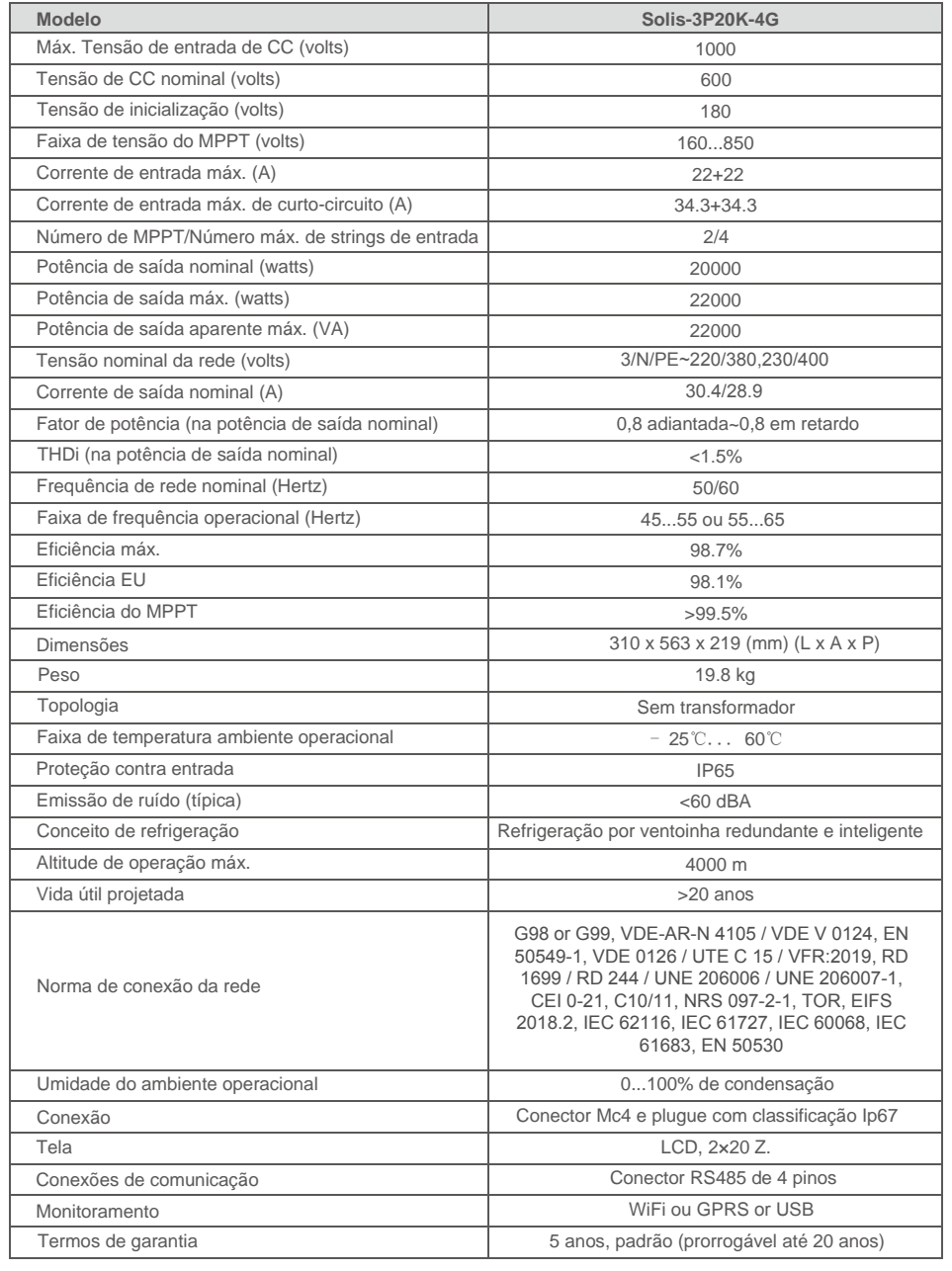

# 10. Especificações

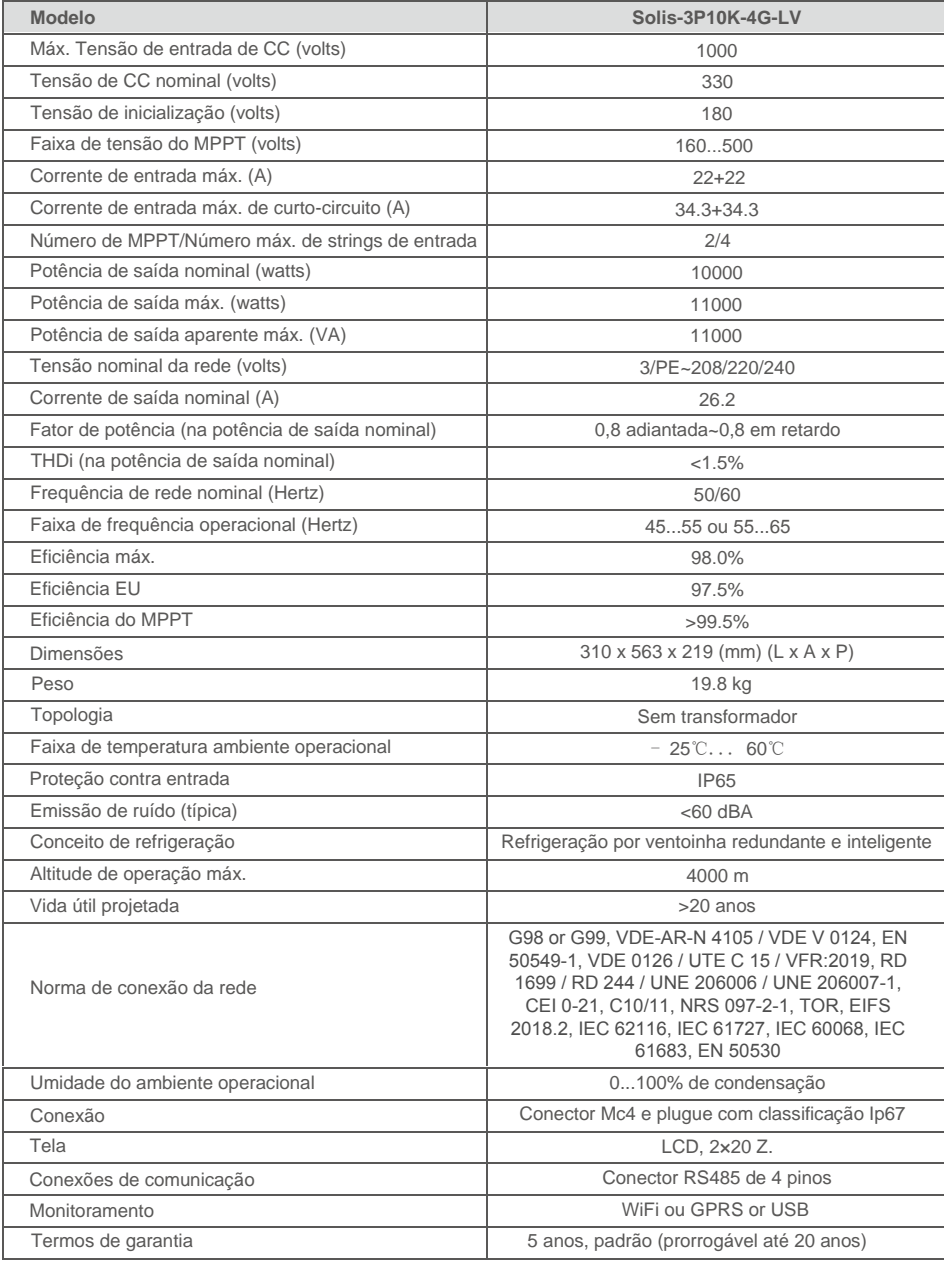